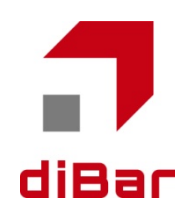

# **ringJAN™ Series パラメータ設定がイド**

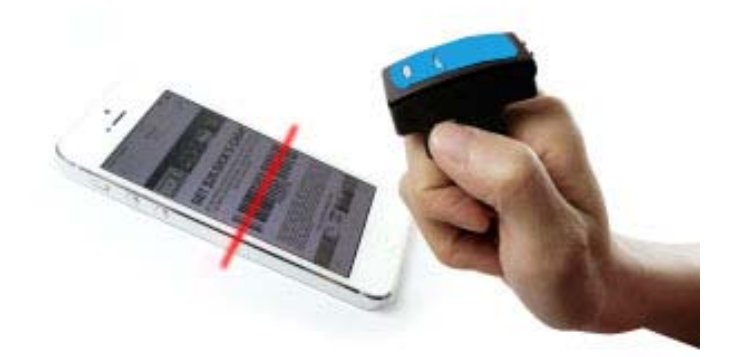

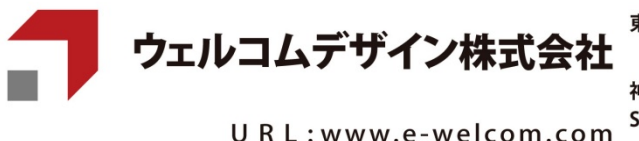

URL:www.e-welcom.com e-mail: welcom@e-welcom.com 京 〒101-0045 東京都千代田区神田鍛冶町3-3 神田大木ビル<br>TEL. 03-5295-7250 (代) FAX. 03-5295-7252

神 戸 〒651-2242 神戸市西区井吹台東町1-1-1 西神南センタービル<br>S D C 〒651-2102 神戸市西区学園東町6丁目2-3-1F<br>TEL.078-993-6010(代)FAX.078-993-6020 [本部/SDC]

(※) SDC stands for Support and Delivery Center

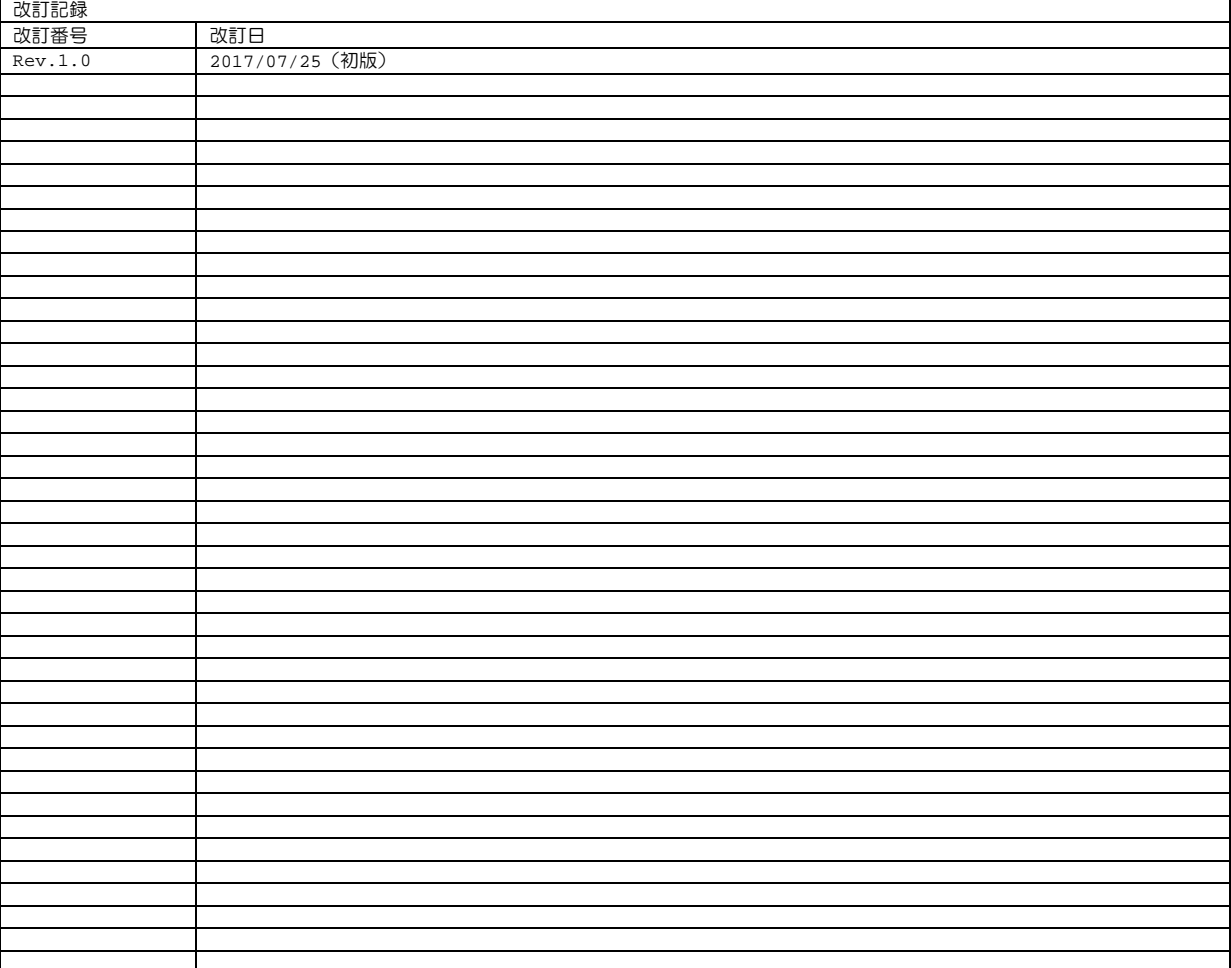

1. 本書の内容に関しては、将来予告無しに変更することがあります。

2. 本取扱説明書の全部又は一部を無断で複製することはできません。

- 3. 本書内に記載されている製品名等の固有名詞は各社の商標又は登録商標です。
- 4. 本書内において、万一誤り、記載漏れなどお気付きのことがありましたらご連絡ください。
- 5. 運用した結果の影響について、責任を一切負いかねます。

### 製品保証と注意事項

#### 「保証期間」

本製品の保証期間は、ご購入日より 1 ヶ年とさせていただきます。

#### 「保証範囲」

保証期間中に納入者側の責により故障を生じた場合は、納入者側において機器の修理または交換を行います。 但し、保証期間内であっても、次に該当する場合は、保証対象から除外させていただきます。

- 需要者側の不適当な取り扱いならびに使用
- 故障の原因が納入者以外の事由による場合
- 外装部品の損傷
- 自然劣化・消耗部品
- 需要者側で改造・修理を行った場合
- 天災地変による場合

尚、ここでいう保証は納入品単体の保障を意味するもので、納入品の故障により誘発される損害はご容赦いただき ます。

「修理」

修理は全てセンドバック方式で行います。現地での出張修理などは一切行いません。

「電波障害自主規制について」

本装置は米国通信規制「FCC 第 15 条補足 J」による計算機器制約条件に適合しております。商業環境での使用に おいて妥当な保護措置がなされています。しかし、住宅地域でのご使用は妨害(ラジオ・テレビなどの受信障害)が起こ ることがあります。

「電波について」

- 電波に関する注意 ■
- 本製品の使用周波数帯では、電子レンジ等の産業・科学・医療機器のほか工場の製造 ライン等で使用されている移動体識別用の構内無線局(免許を要する無線局)及び特 定小電力無線局(免許を要しない無線局)が運用されています。
- 1. 本製品を使用する前に、近くで移動体識別用の構内無線局及び特定小電力無線局が運 用されていないことを確認してください。
- 2. 万一、本製品から移動体識別用の構内無線局に対して電波干渉の事例が発生した場合 は、速やかに使用場所を変更するか、電波の発射を停止してください。
- 本製品は、電波法に基づく小電力データ通信システムの無線局の端末設備として、技 術適合証明を受けています。本製品の分解/改造は違法となります。
	- 交通機関内や医療機関内などでは、本製品のご使用はお控えください。 電子機器や心臓ペースメーカーなどへの影響の可能性もあるため、ご利用に関しては

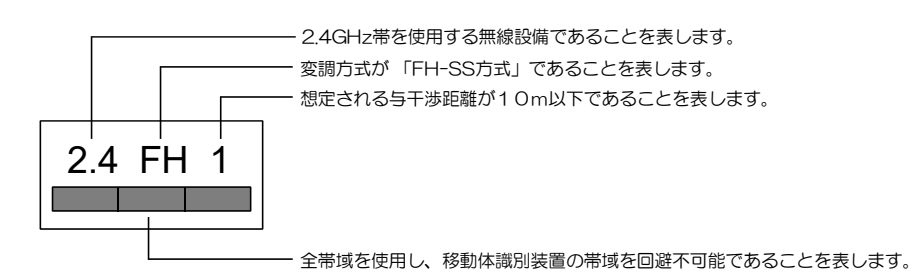

「その他」

● 納入品の価格には、サービス費用は一切含んでおりません。

#### 安全上の注意

- ご使用の前に本書をお読みになり、正しく安全にご使用ください。
- 本書は、いつでも見られる場所に大切に保管してください。

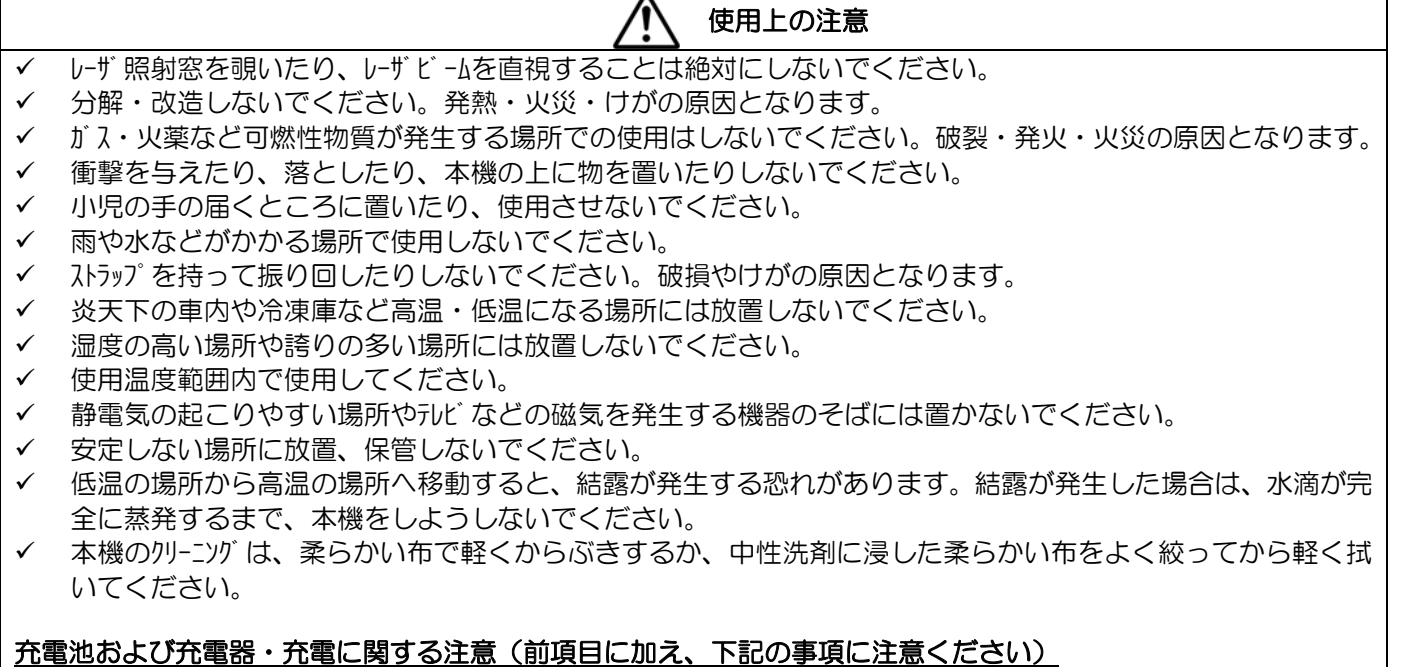

- 付属の AC アダプタ以外は、絶対に使用しないでください。発熱・火災・けがの原因となります。
- 異物を入れないでください。ショートや発熱により、火災・感電の恐れがあります。
- ✔ AC プラグや電源コードを引っ張ったり、ねじったり、負荷をかけたり、加工したりしないでください。火災・感 電の原因となります。
- AC プラグや電源コードが傷んだ場合は、すぐに新しいものと交換してください。火災・感電の原因となります。
- 濡れた手で電源の抜き差しを行わないでください。感電の原因となります。
- 充電は、必ず 0~40℃の温度範囲で行ってください。
- 指定以外の充電池を使用しないでください。
- 充電池は、デバイスから取り外し、金属などがない 0~40℃の温度範囲の場所に保管してください。
- 充電池を充電しても動作時間が短い場合は、充電池の寿命です。新しい充電池をお求めください。
- ご不要になった充電池を廃棄する場合は、各自治体の条例に従い、正しく処理してください。

### 充電池に関する注意

#### 充電池の寿命

充電池の特性上、十分な充電を行っても使用できる時間が短くなった時が交換の目安となります。本製品の電池交 換は、お客様では行えませんので、弊社又はお近くの販売店までご相談ください。

#### 安全に、より長く充電池パックをご使用いただくために

- ご購入後、最初に約 3 時間の充電を行ってください。
- 充電は、18~25℃の環境で行ってください。
- 危険・警告・注意をお読みの上、正しくお使いください。

#### ▲危険

- 専用充電器以外では充電しない。
- ハンダ付けや分解・改造・変形をしない。
- 火中投入、加熱ショートしない。
- 液漏れした駅が目に入った時は、失明の恐れがありますので、こすらずにきれいな水で十分洗った後、直ちに 医師の治療を受けてください。

#### 警告

- +-(プラス/マイナス)を正しく入れる。
- +-(プラス/マイス)を金属物に接触させない。また、金属製のネックレスやヘアピンと一緒に持ち運んだり保管しない。
- 外装チューブをはがしたり傷つけない。
- 液漏れした液が手や衣服に付いた時は直ちにきれいな水で洗い流すこと。
- 液漏れや変色、変形に気づいたときは使用しない。
- 乳幼児の手の届かない所へ保管する。万が一飲み込んだ場合は、すぐに医者に相談する。

#### 注意

- 強い衝撃を与えたり、投げつけない。
- 水に濡らさない。
- 充電した電池と放電した電池を混用しない。
- 新旧の電池を混用して使用しない。
- 使用しない時は、機器から取り外す。
- 専用の充電池及び充電器以外は使用しない。

充電池の廃棄について

使用済みの充電池は「充電式電池リサイル協力店くらぶ」に加入の電気店またはスーパーなどに設置されている リサイクルボックスに入れてください。

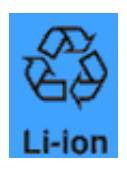

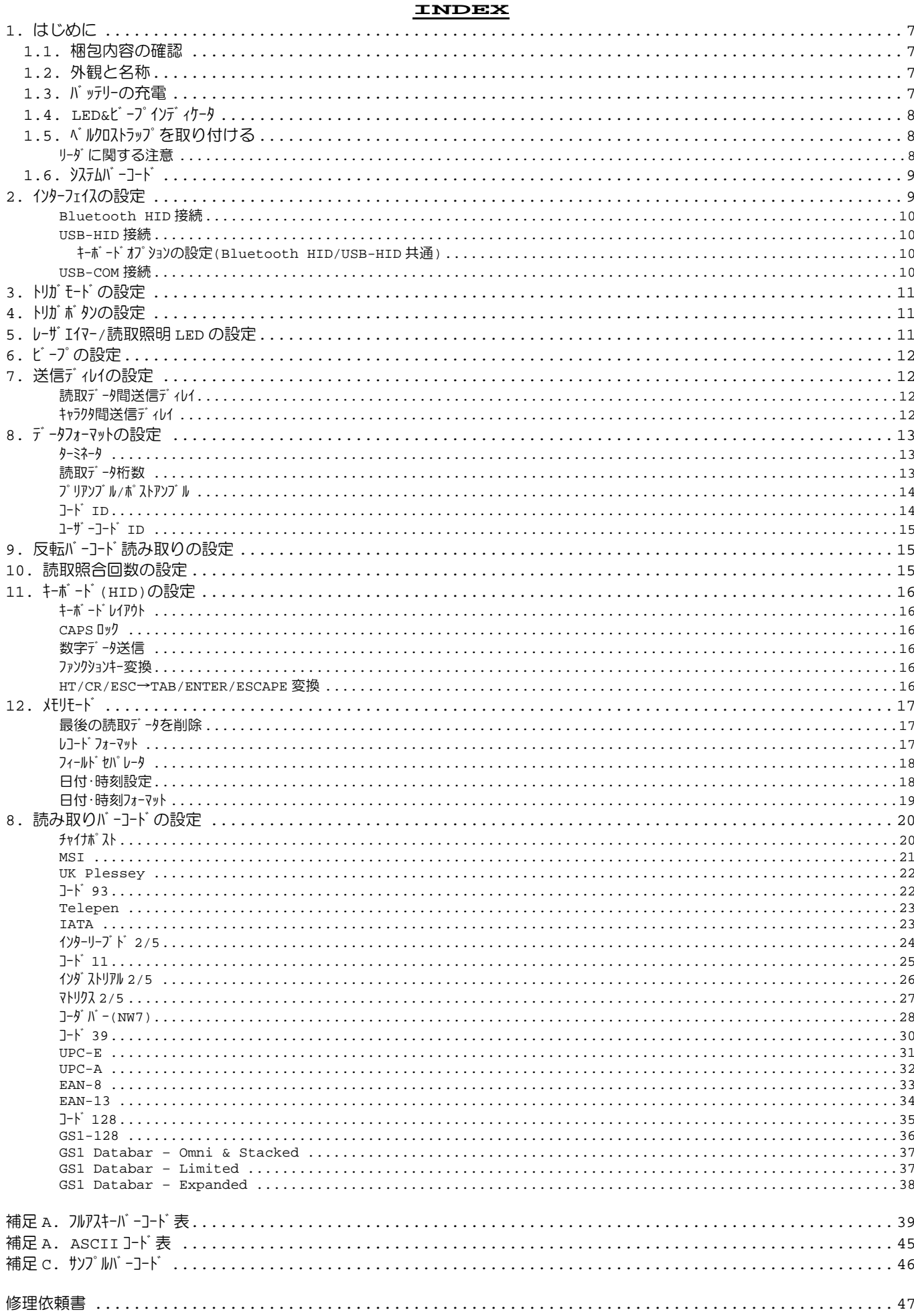

ベルクロストラップ

#### **1.** はじめに

この度は、弊社リソグ 式ワイヤルバ -コードリーダ ringJAN™(以下、バーコードリーダ) をお買い上げいただきありがとうござい ます。本書は、バーコードリーダのパラメータ設定を行うために用意された別冊ガイドです。基本的な導入方法に関しては、 製品に同梱されている導入ガイドを参照ください。

本書に掲載しているJマソド バーコードを読み取ることで、バーコードリーダのインターフェイスや読み取りに関するパラメータ設定が行え ます。設定されたパラメータは、不揮発性メモリに保存されるため、電源をオフにして設定が消えることはありません。

バーコードリーダは、パラメータ設定開始コマンドバーコードやパラメータ設定経てコマンドバーコードを使用しないワソスキャンタイプのコマンドバーコ ードを採用しています。

バーコードリーダは、ワソスキャンタイプのコマドバーコードをスキャンすると、ピピッというビープ音を鳴動し、コマンドバーコード以外のバー コード をスキャンした場合は、ピッというグッドリードビープ音が鳴動します。

#### **1.1.** 梱包内容の確認

梱包内容は、下記のようになっています。ご確認の上、万一不足、破損品がありましたら、お買い上げの販売店ま でご連絡ください。 リーダ microUSB ケーブル

- リーダ本体 1 台
- microUSBケ-ブル 1本
- $\wedge$ ゛ルクロストラップ 2個
- 簡易取説(本書) 1 冊

製品の個装箱は、修理などで製品を返送する場合、輸送時の損傷を 避けるために必要となります。大切に保管してください。

#### **1.2.** 外観と名称

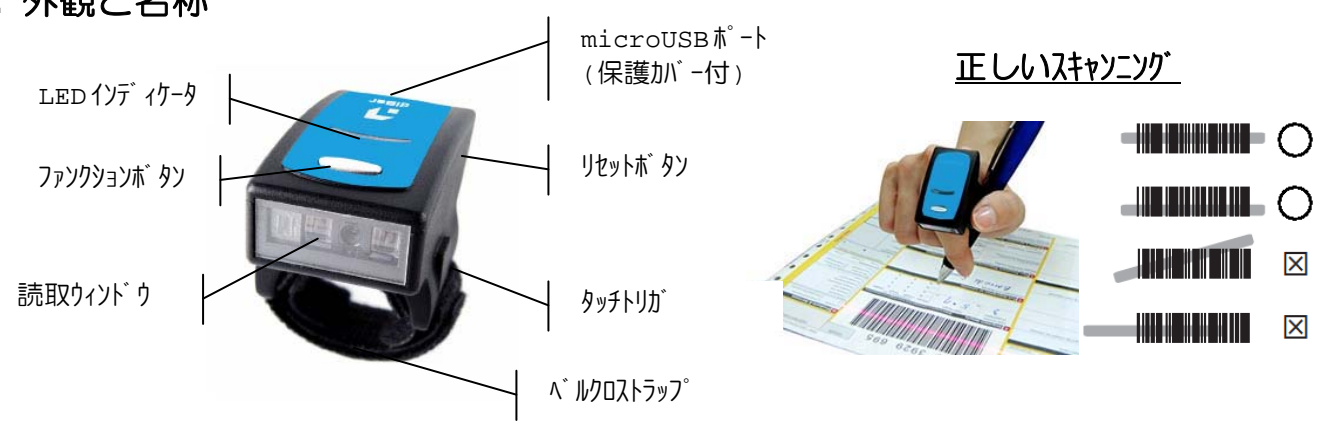

(\*) トリガキーキーを長押しすると、リーダの電源がオンになります。

#### **1.3.** バッテリーの充電

付属の USB ケーブルでリーダと PC 又は AC アダプタを接続し、充電を行ってください。バッテリーが空の状態で、約 4 時間を 要します。

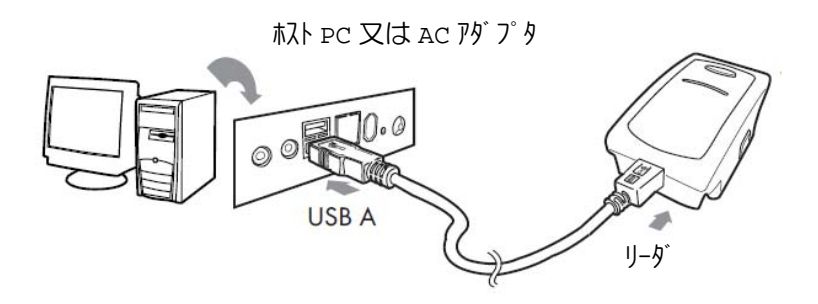

### **1.4. LED&**ビープインディケータ

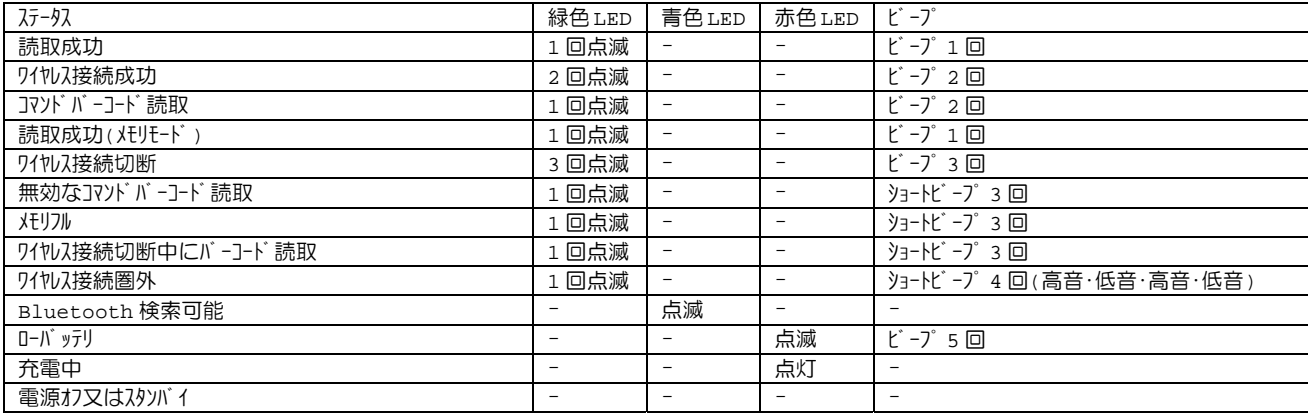

### **1.5.** ベルクロストラップを取り付ける

1. 下記のようにマジッケープ面を上にして、短い方のエンド をスロットに通します。

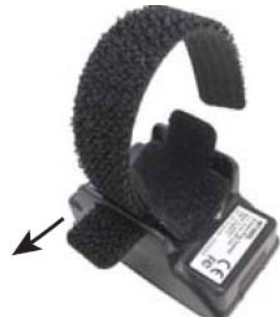

3. 下記のように短いエゾ のマジックテープ面を貼り付けて 閉じます。

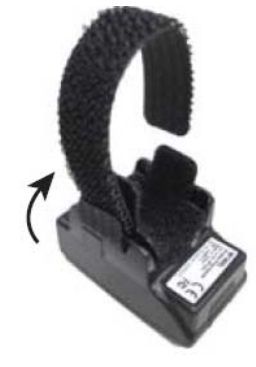

ベルクロストラップを取り外す場合は、上記と逆の手順を行ってください。

#### リーダに関する注意

- 操作を行う手又はベルクストラップが水に濡れた状態の場合、トリガにタッチしなくてもレーザエイーが照射されることがあ ります。このような状態でも、リーダの動作は可能ですが、バッテリーの消耗が激しくなりますので、手及びベルロス トラップの両方を完全に乾かしてから操作することをお勧めします。
- ラテックス試験グローブ,帯電防止グローブ,村イトコットソグロ−ブ(ラッテクスコーティング有り・無し),安全グローブ,ゴム製グローブは、タ ッチトリガでの動作試験済みです。しかし、タッチトリガの感度を保つため、素手又は可能な限り薄手グローブでの利用 をお勧めします。
- ベルクロストラップをきつく締め過ぎず、リーダが動かない程度の適度な強さで装着してください。また、連続して使 用する場合は、2 時間毎に 1 分間、ベルクロストラップを緩めて、リーダを指から取り外すようにしてください。指に 違和感がある場合や、湿疹・かぶれなど異常を感じた場合は、使用をさけてください。

2. 同様にマジックテープ面が上になるように、長い方のI) をもう一方のスロットに通します。

4. 長いエゾ も同様にマジックテープ面を貼り付けて閉じます。

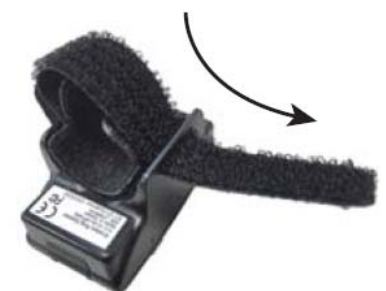

#### **1.6.** システムバーコード

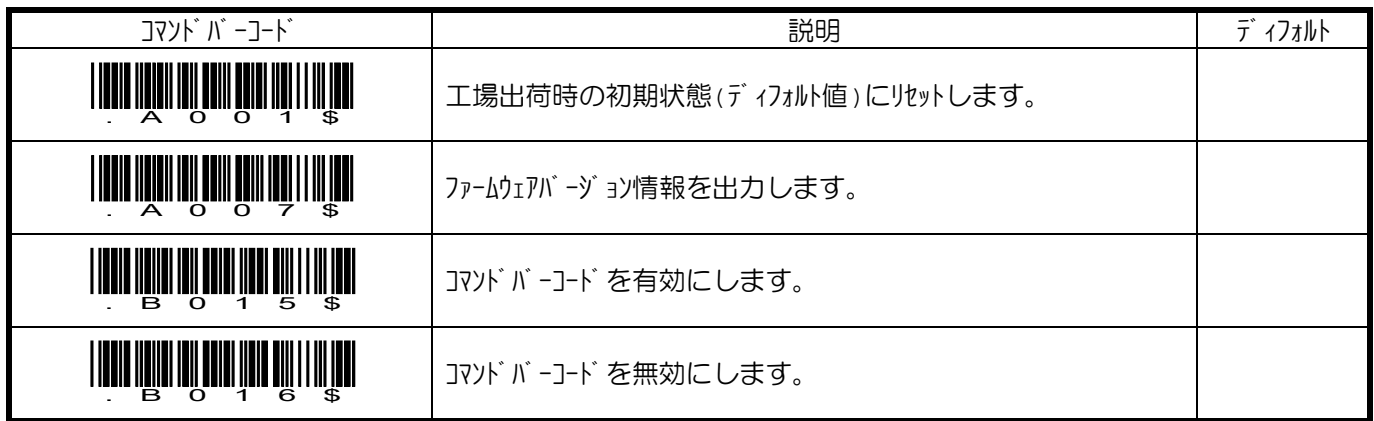

### **2.** インターフェイスの設定

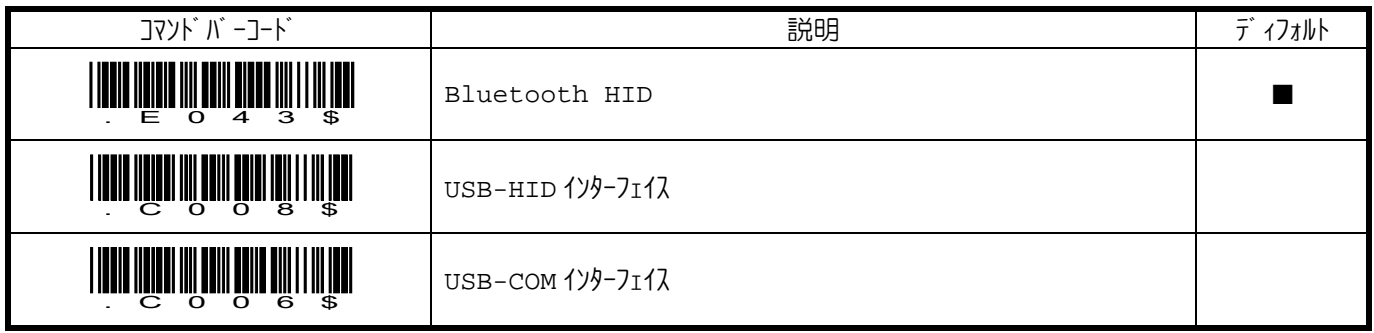

### **Bluetooth HID** 接続

- 1. トリガボタンを約1秒間押し、リーダの電源をオンにします。
- 2. 「Bluetooth 切断」をスキッレます。ファソクョンボタンを 5 秒間押し続けても同じ動作となります。
- 3. 「Bluetooth HID」をスキャンします。
- 4. マスターデバイスに合わせて、「iOS/MAC/WINDOWS」又は「Android」をスキャンします。
- 5. PCや iPhone などのマスターデバイスでリーダを検索し、ペアリソグを行います。
- 6. 接続が完了すれば、ビープを 2 回鳴動します。

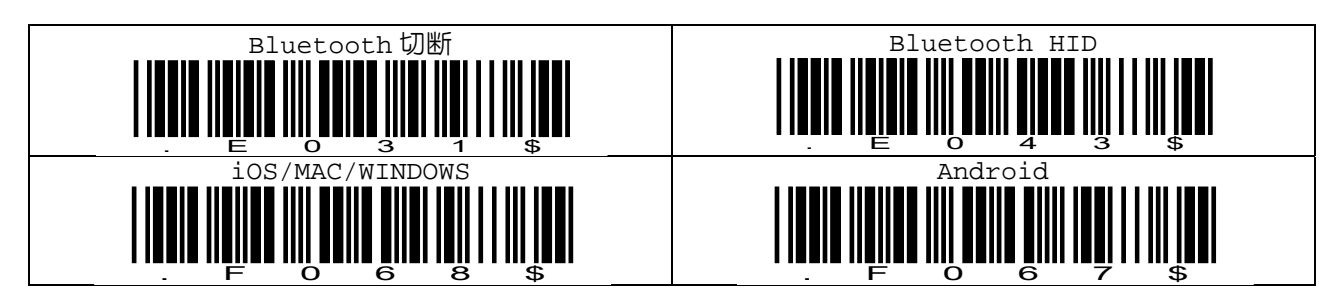

#### **USB-HID** 接続

必要に応じて、キーボードオプションの設定を行ってください。

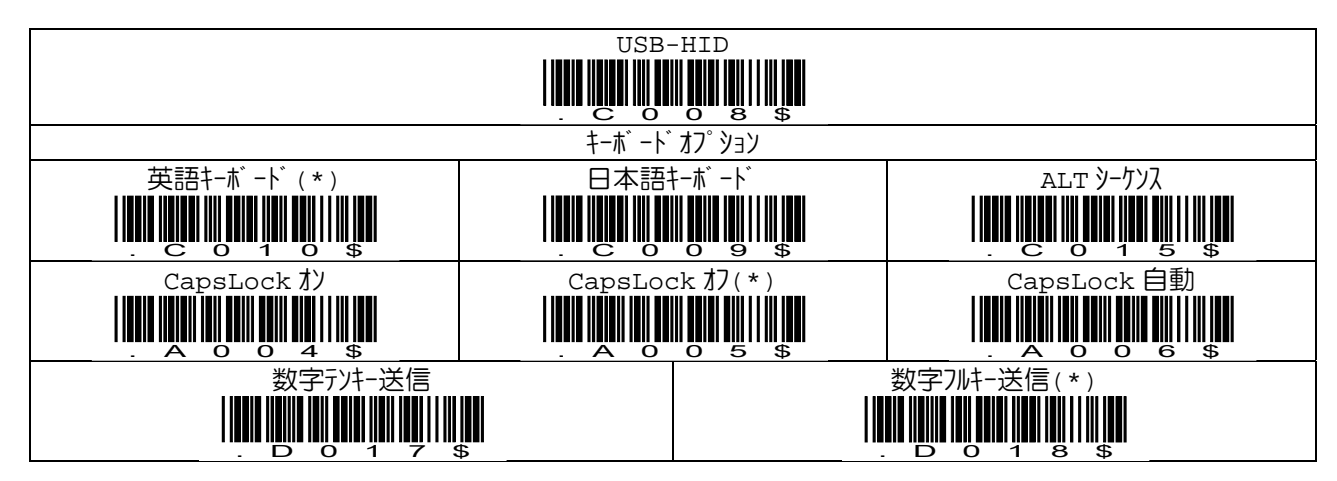

#### キーボードオプションの設定**(Bluetooth HID/USB-HID** 共通**)**

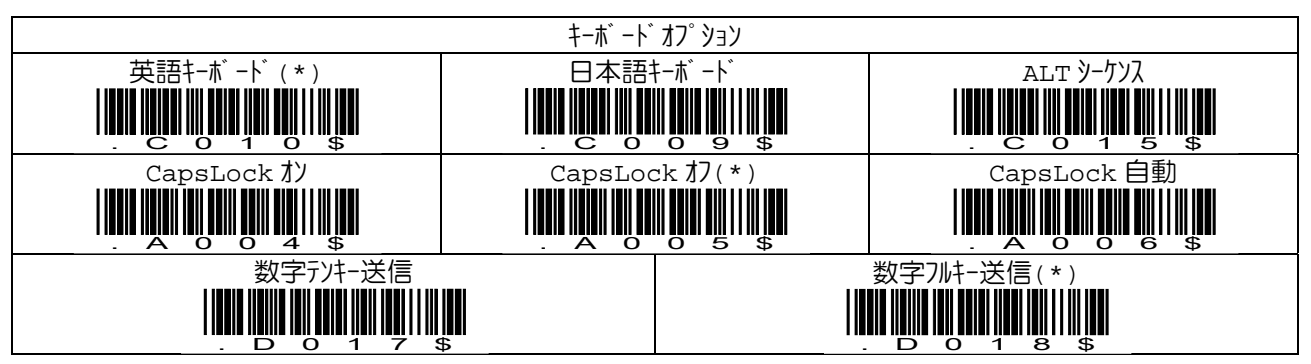

#### **USB-COM** 接続

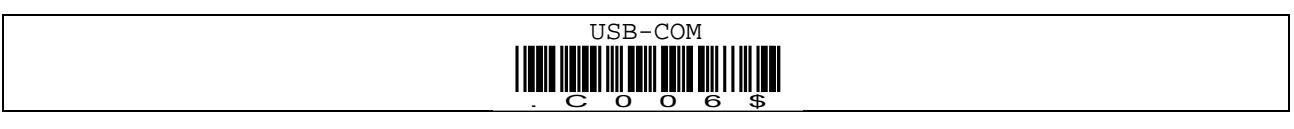

#### **3.** トリガモードの設定

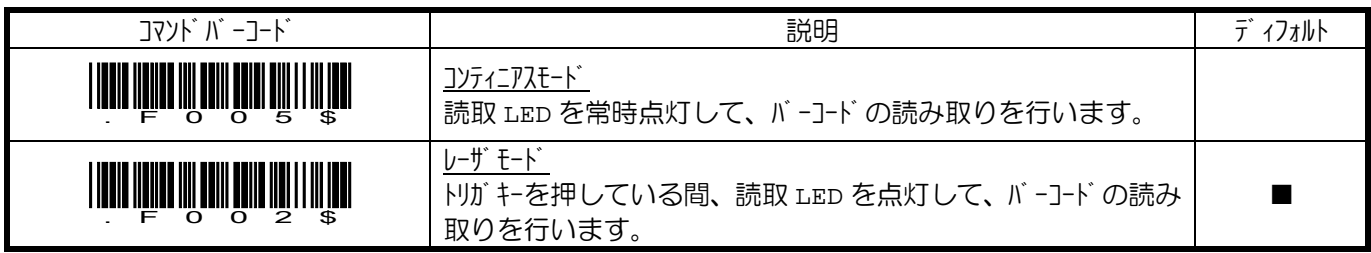

### **4.** トリガボタンの設定

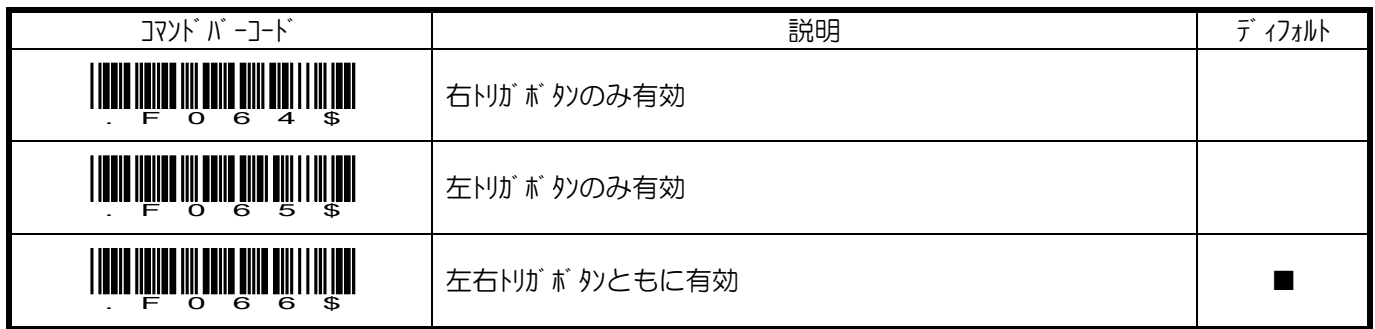

### **5.** レーザエイマー**/**読取照明 **LED** の設定

レーザ Iイマー又は照明 LED の何れかをわに設定することで電池の消耗を抑え、動作時間を長くすることが可能です。 但し、照明 LED をオフにすると、周囲照明に依存した読み取りとなり、読み取り率の低下原因となりますので、運用 には、十分ご注意ください。

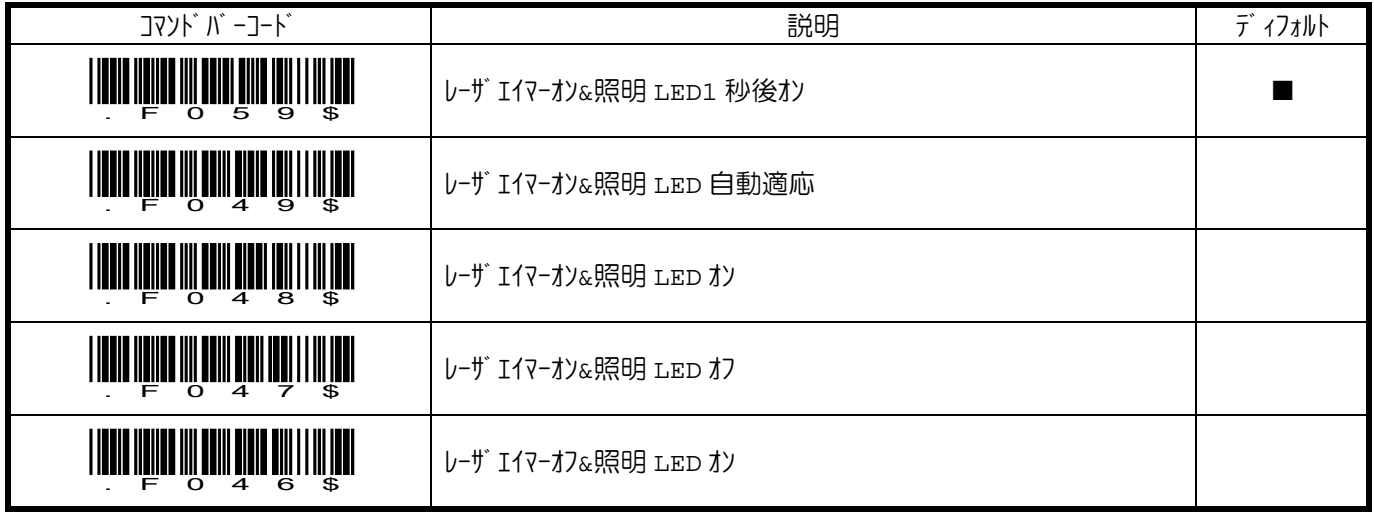

### **6.** ビープの設定

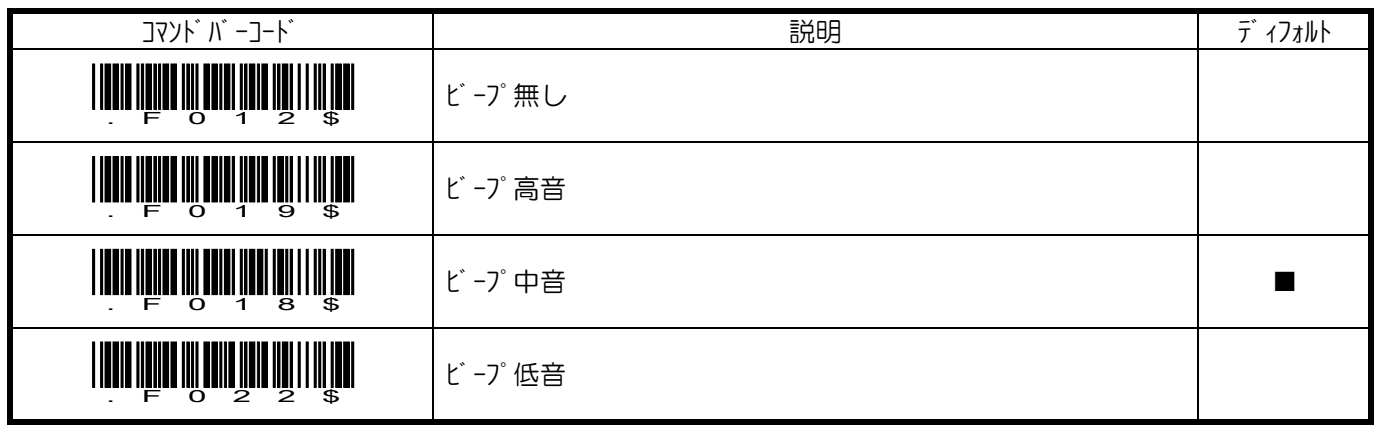

### **7.** 送信ディレイの設定

### 読取データ間送信ディレイ

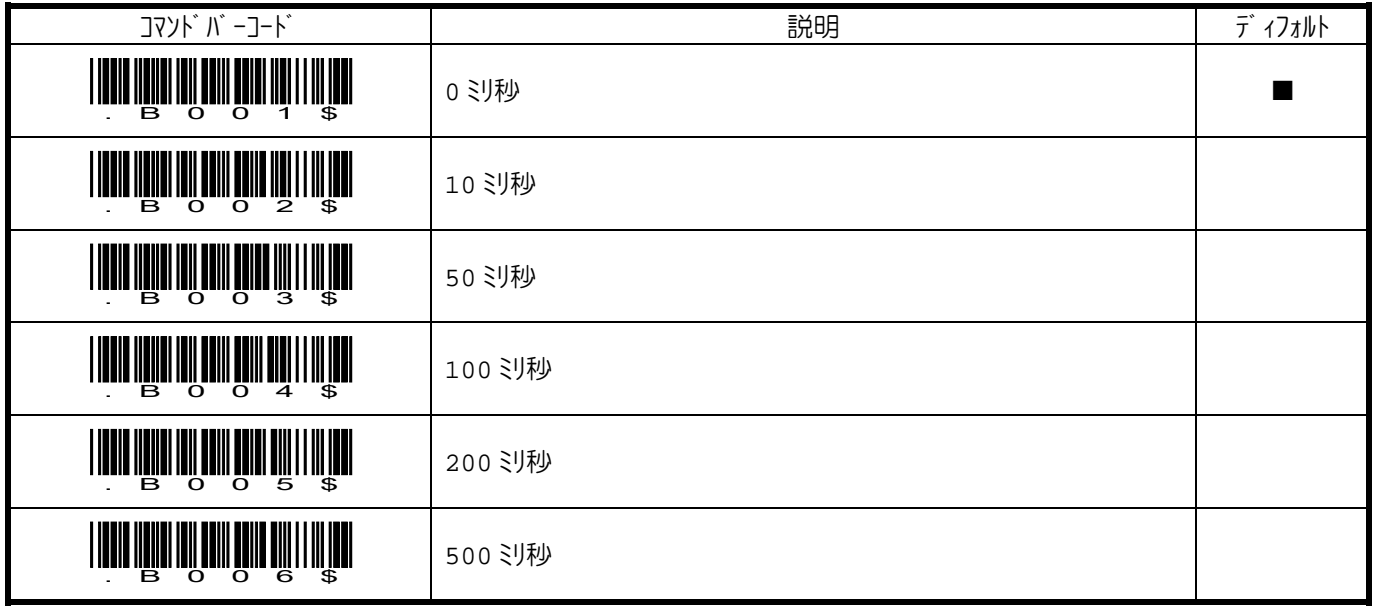

### キャラクタ間送信ディレイ

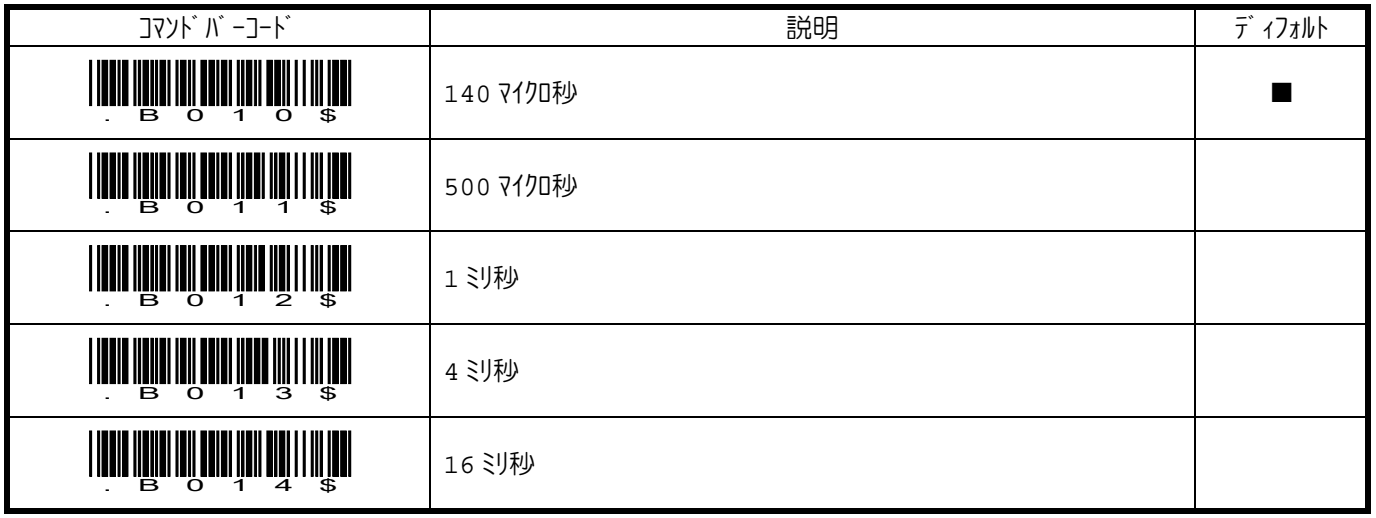

### **8.** データフォーマットの設定

ターミネータ

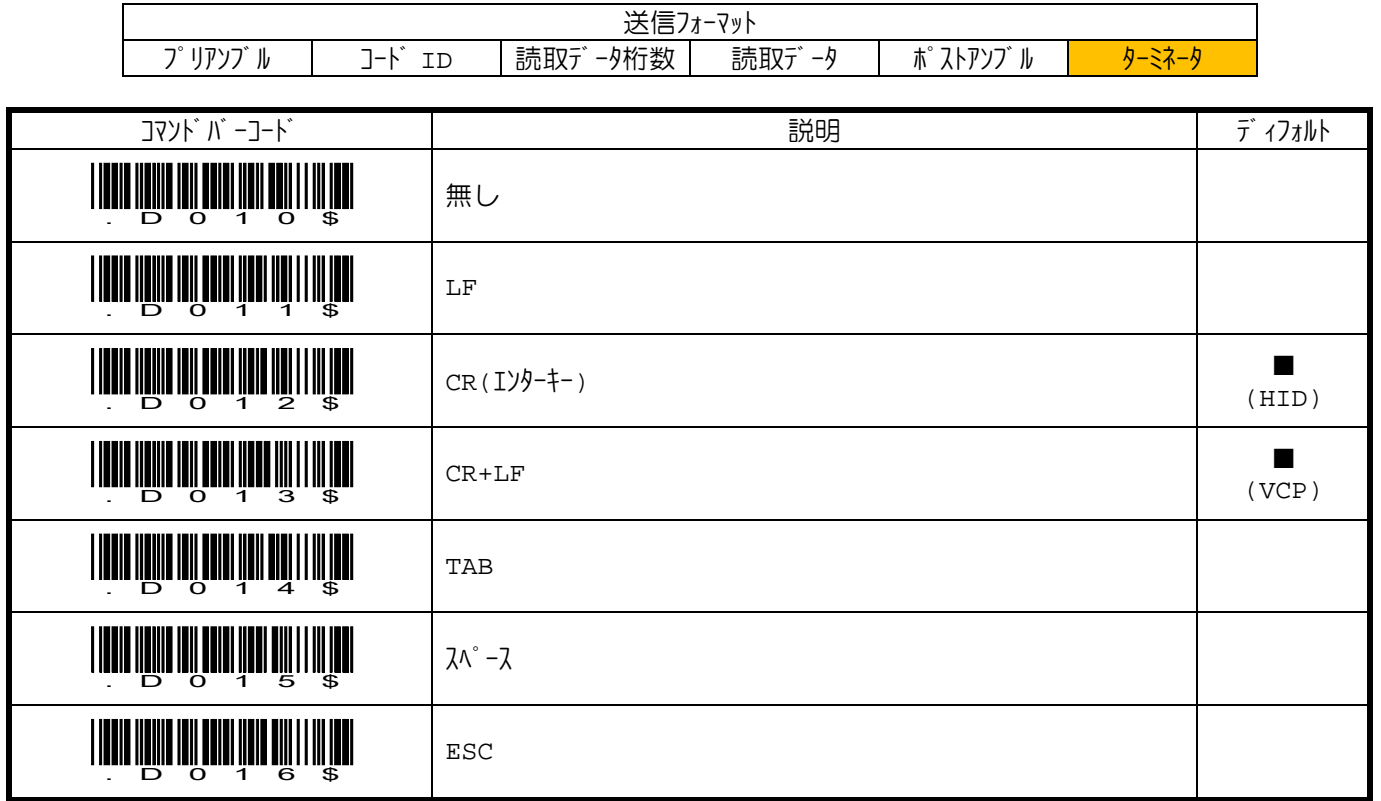

#### 読取データ桁数

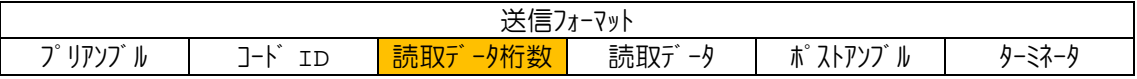

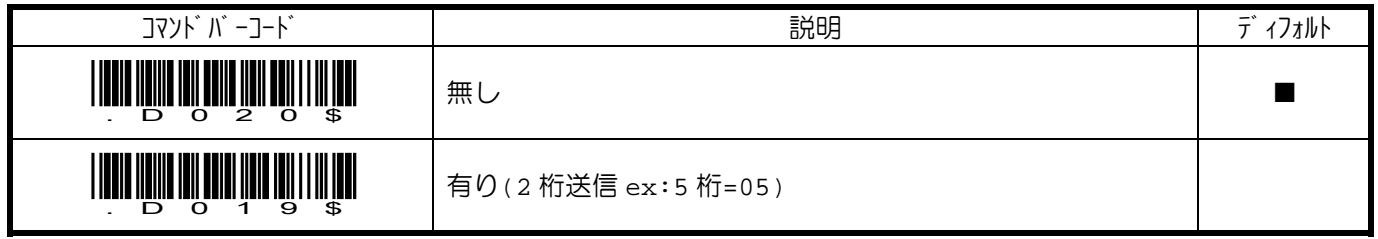

フ<sup>°</sup> リアンブ ル/ポ<sup>°</sup> ストアンブ ル

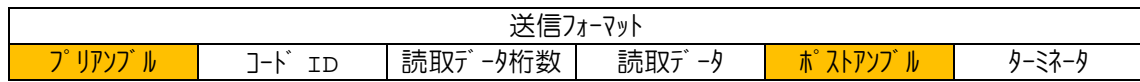

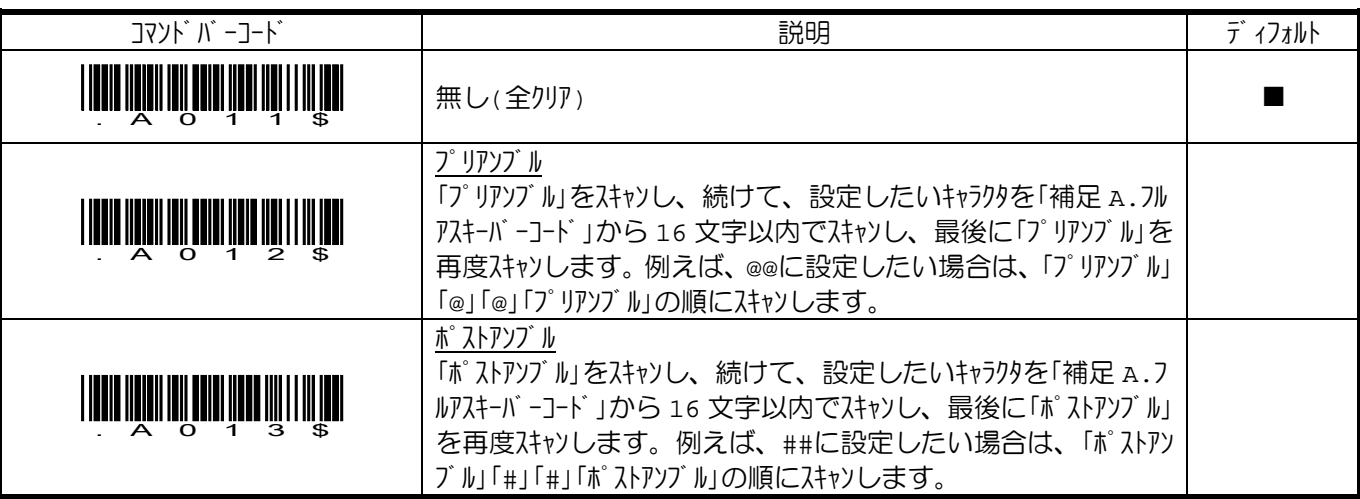

# コード **ID**

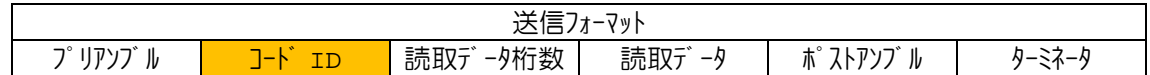

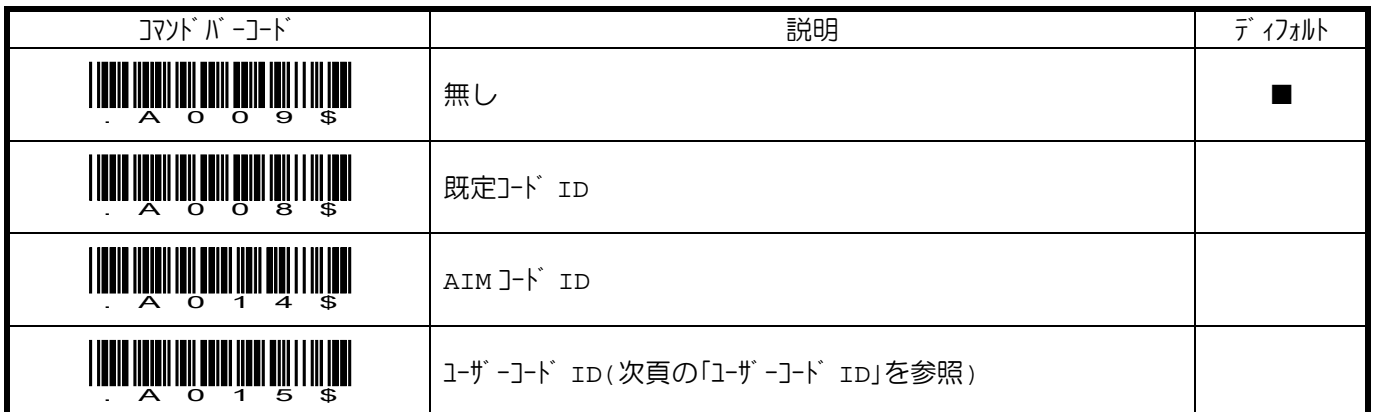

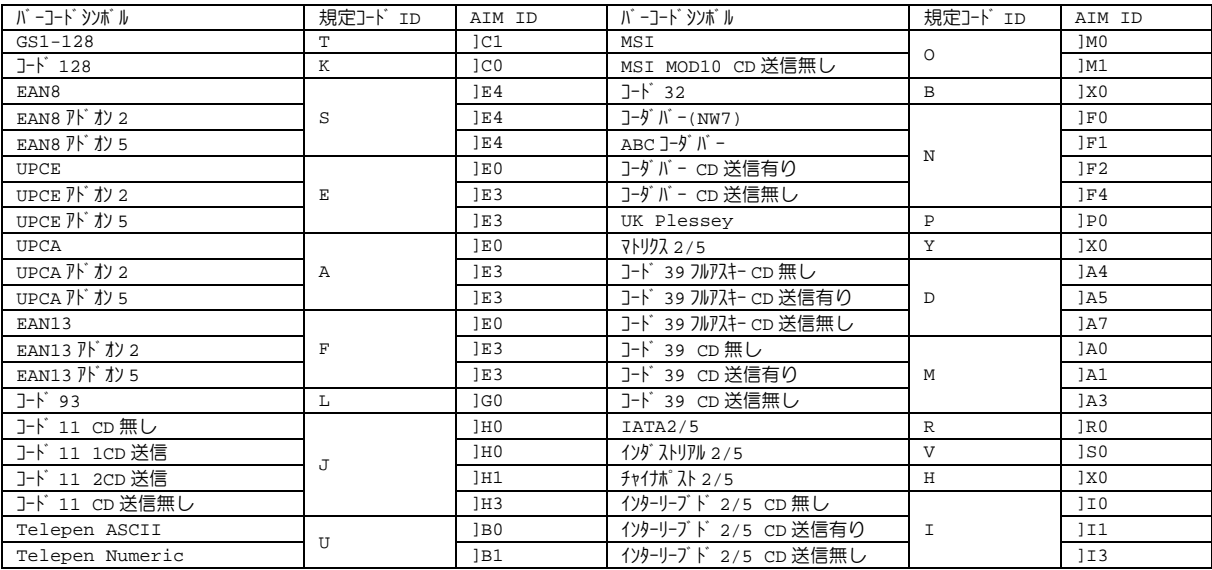

#### ユーザーコード **ID**

下記の手順に従って、ユーザーコード ID を設定します。

- 1. ユーザーコード ID を設定したい「バーコード シンボル」をスキャンします。
- 2. 続けて、設定したいキャラクタを「補足 A.フルアスキーバーコード」から2文字以内でスキャンします。
- 3. 最後に「バーコード シンボル」を再度スキャンします。

例えば、コード 39 のユーザーコード ID を##に設定したい場合は、「コード 39」「#」「#」「コード 39」の順にスキャンします。

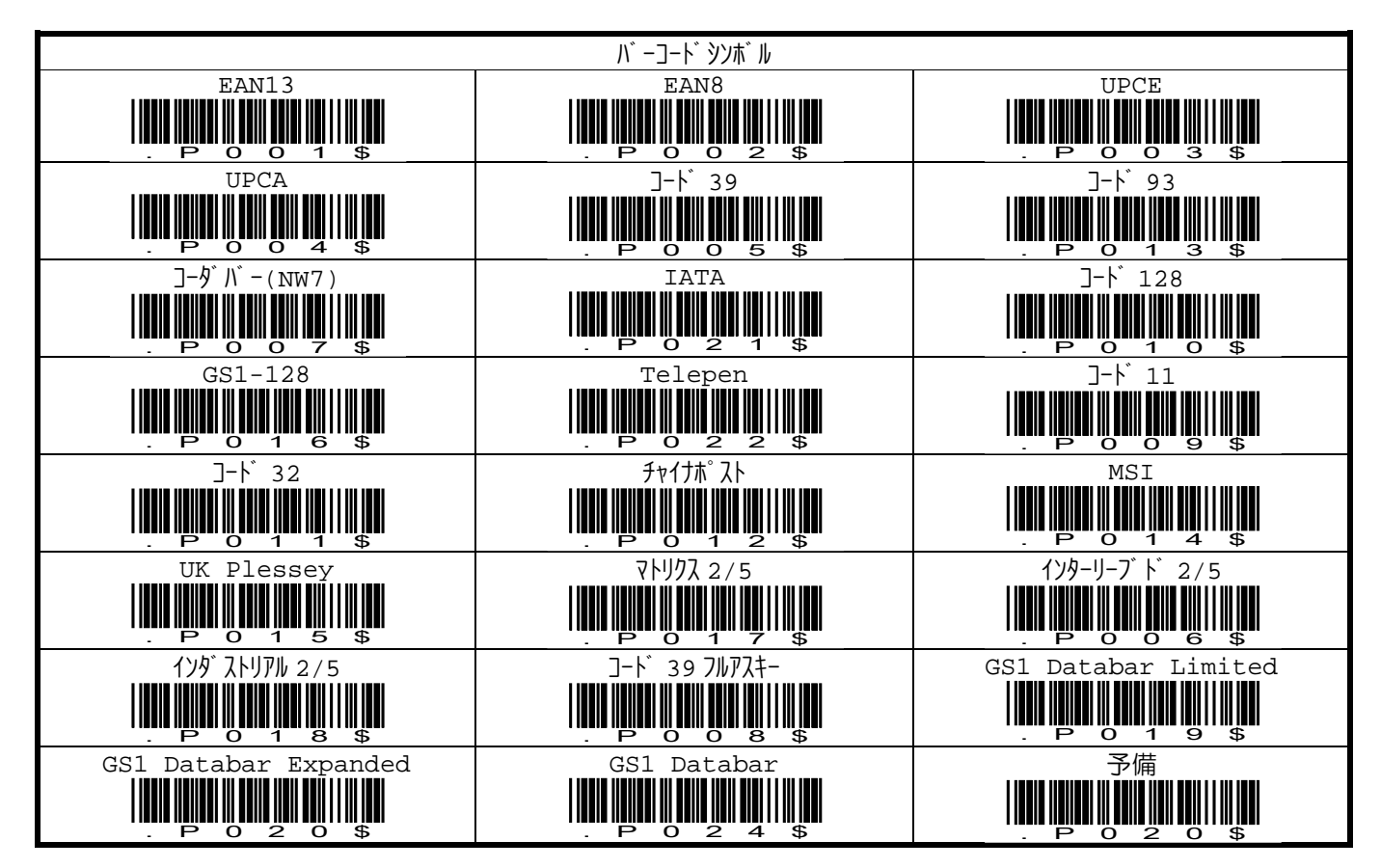

#### **9.** 反転バーコード読み取りの設定

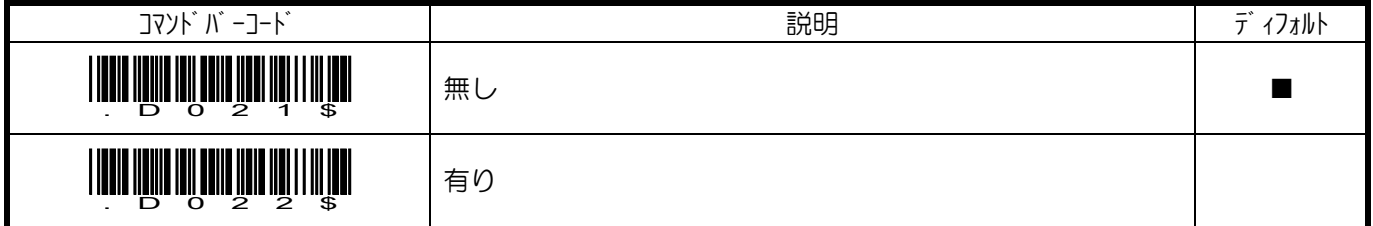

#### **10.** 読取照合回数の設定

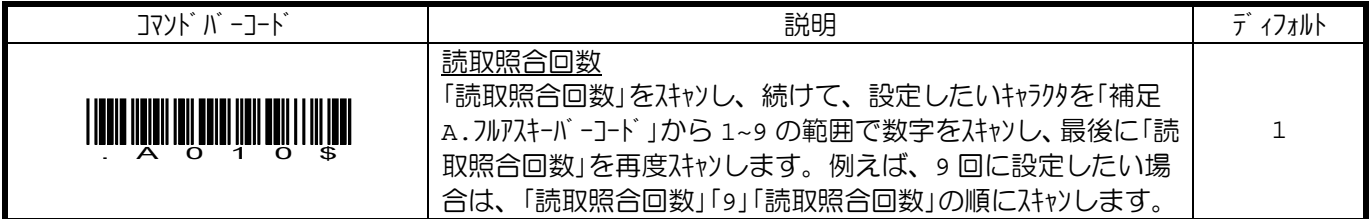

### **11.** キーボード**(HID)**の設定

### キーボードレイアウト

本書では、下記の 3 種のみを掲載しています。その他のレイアウトをご希望の場合は、お問い合わせください。

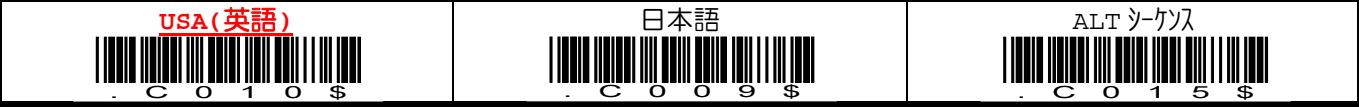

#### **CAPS** ロック

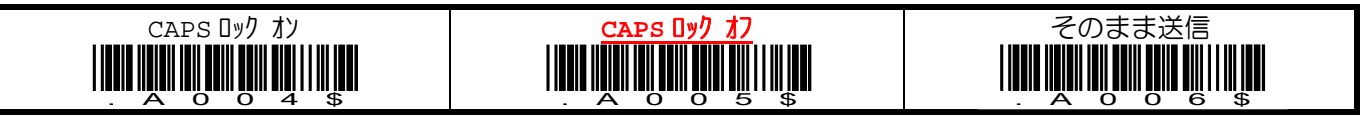

#### 数字データ送信

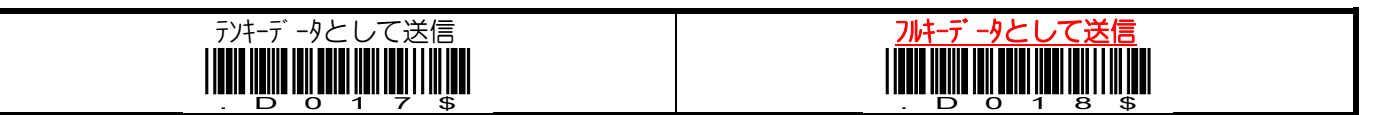

#### ファソクションキー変換

ファソウョンキー変換を無効にした場合、「補足 A. フルアスキーバ -コード表」でファソウョンキーとしてフルアスキーエンコードされたデータがそのま ま送信されます。例えば、有効な場合、「\$TA」は、F1 キーとして送信されますが、無効な場合、\$TA とそのまま送信 されます。

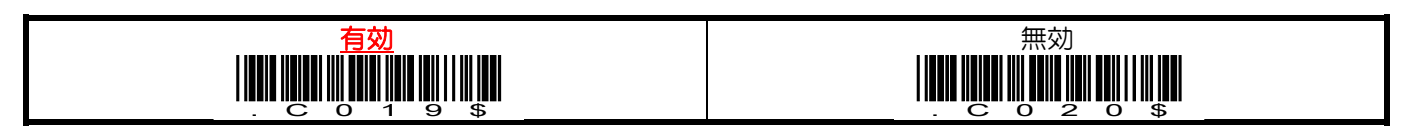

### **HT/CR/ESC**→**TAB/ENTER/ESCAPE** 変換

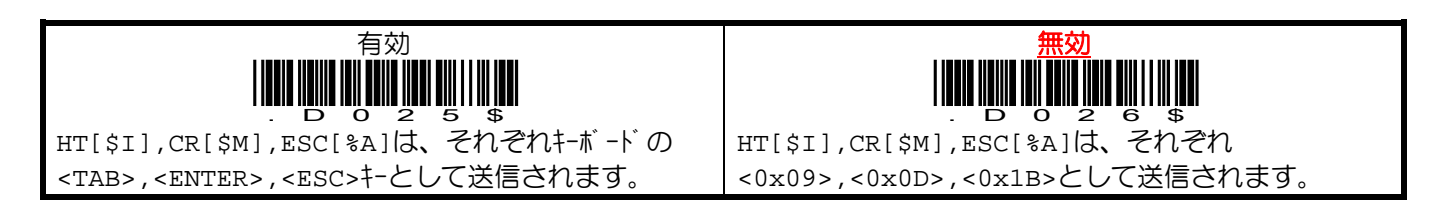

#### **12.** メモリモード

メモリモードでは、読み取ったデータは、リーダの不揮発性メモリにテキストファイル「BARCODE.TXT」として保存されます。付属の microUSB ケーブルでホスト PC と接続することで、リーダはリムーバブルディスク「MiniScan」として認識されます。 「BARCODE.TXT」をそのままオープソして利用するか、別のフォルダへコピーして利用ください。他のインターフェイスに設定する と、メモリモードを終了します。

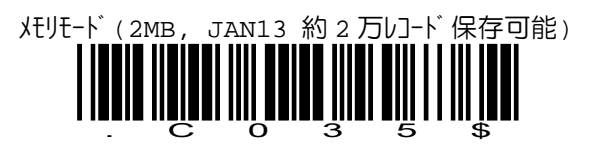

#### 最後の読取データを削除

ファソウョンボタンを押すか、下記のコマルドバーコードをスキャンすることで、最後に読み取ったデータをメモリから削除することがで きます。

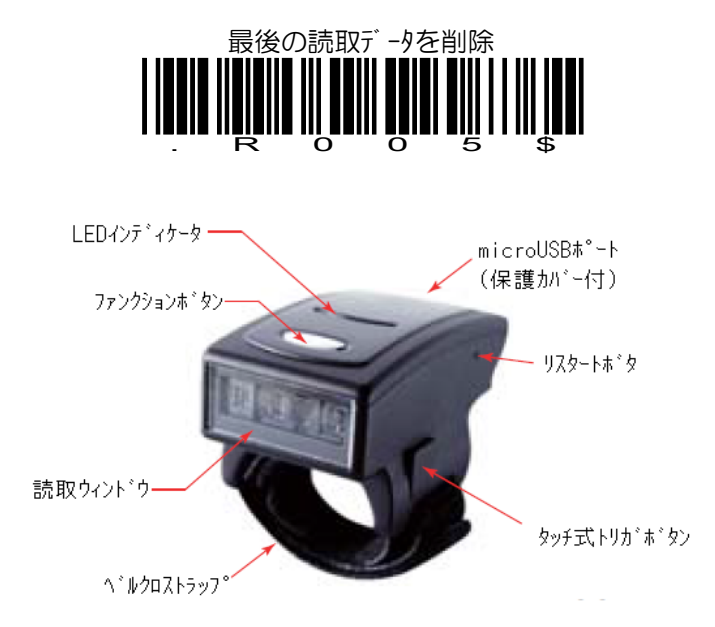

### レコードフォーマット

ディフォルトのレコードフォーマットを変更したい場合は、設定を行ってください。

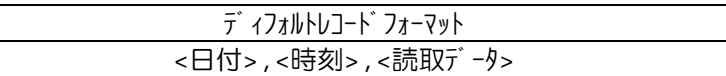

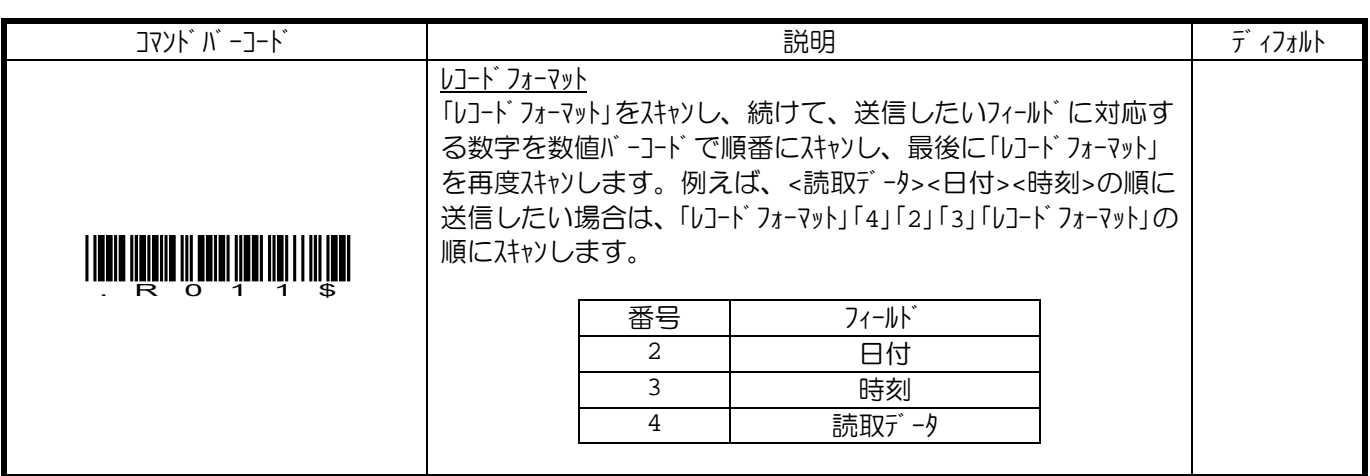

### フィールド セパ レータ

フィールドを区切るセパレータを設定します。ディフォルトは、「,」です。

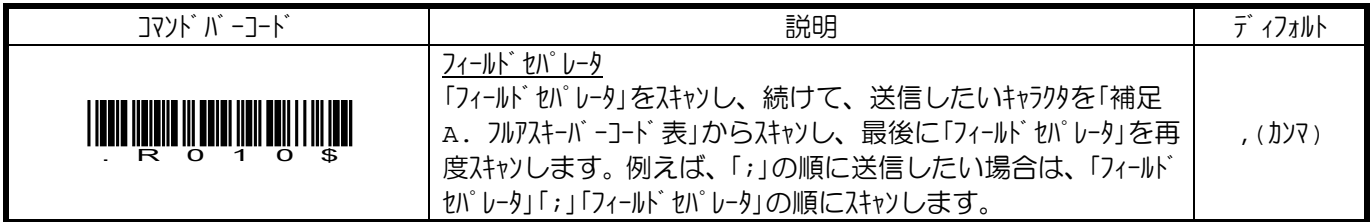

### 日付・時刻設定

内蔵リアルタイムクロックの設定を行います。バッテリーが完全に無くなると、リアルタイムクロックの値を保持できません。バッテリーが完全 に無くなった場合は、フル充電後、リアルタイムクロックの再設定を行ってください。

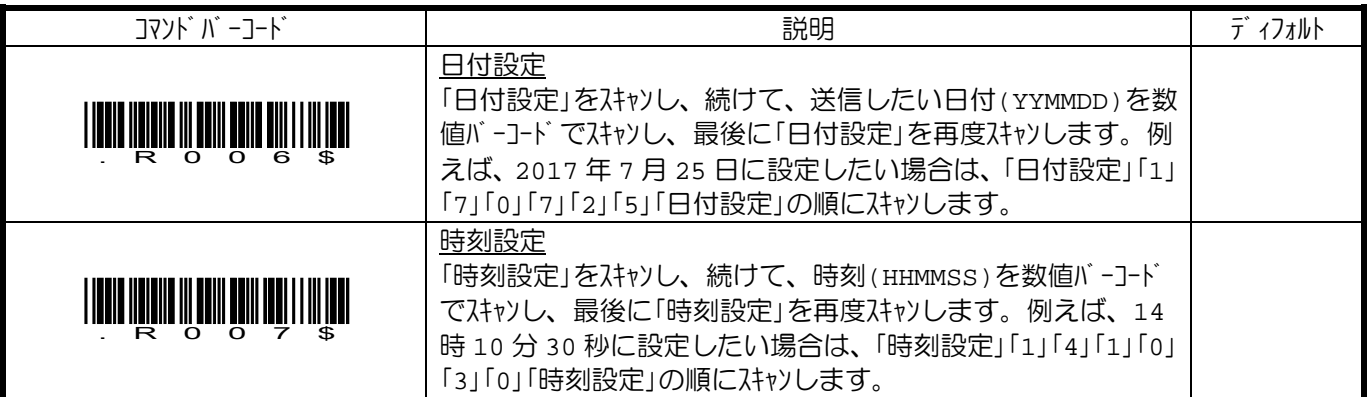

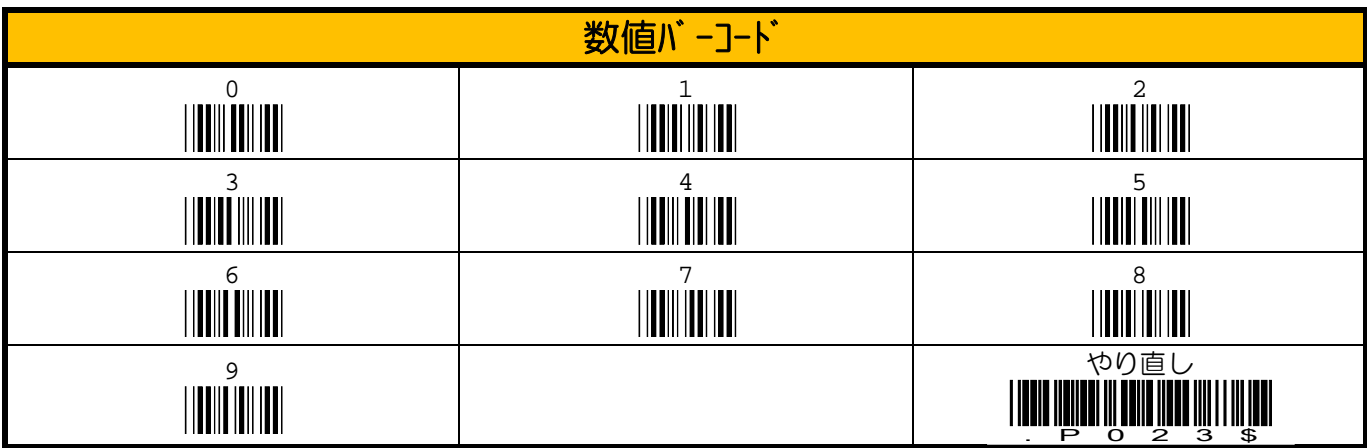

### 日付・時刻フォーマット

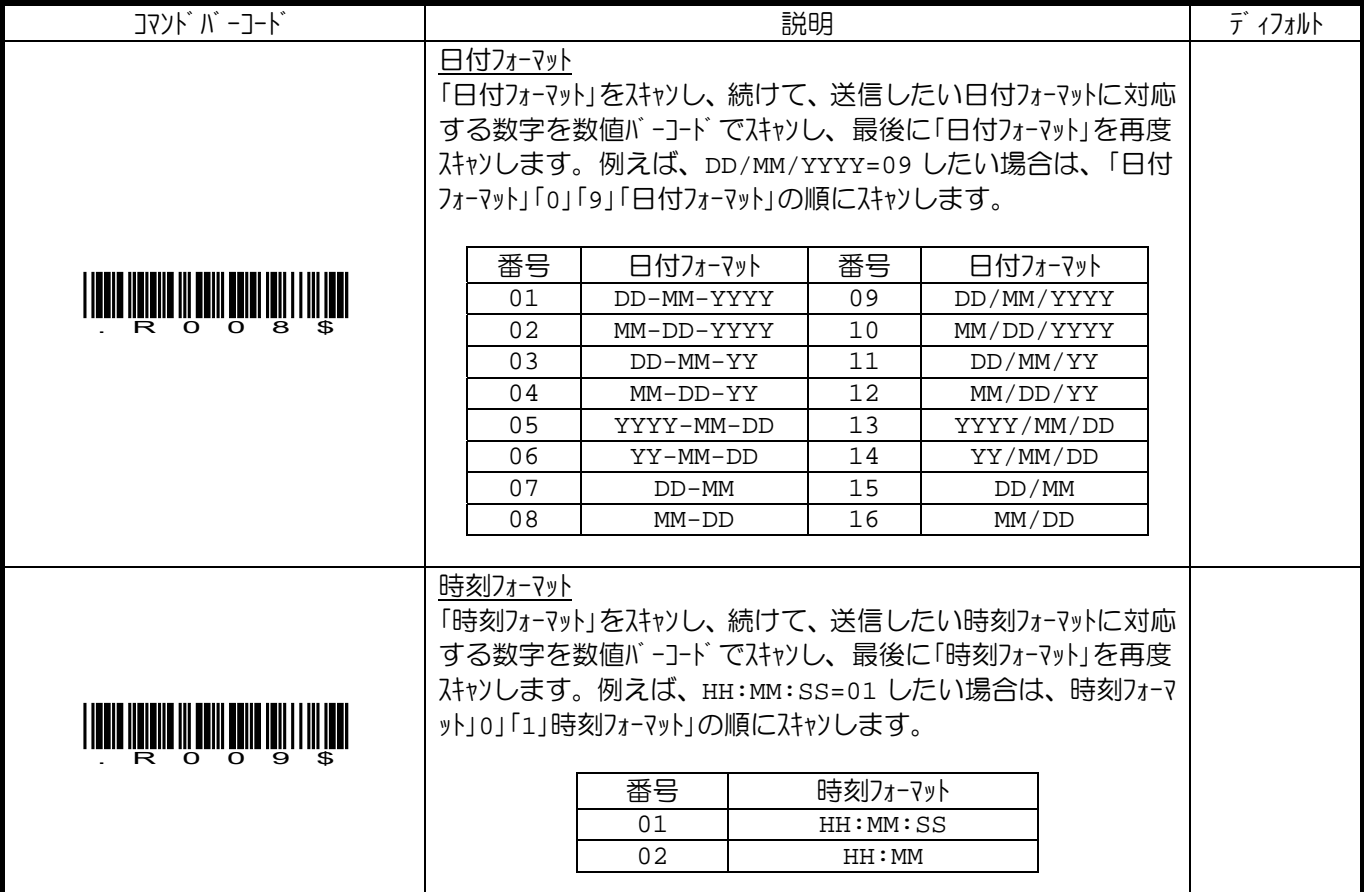

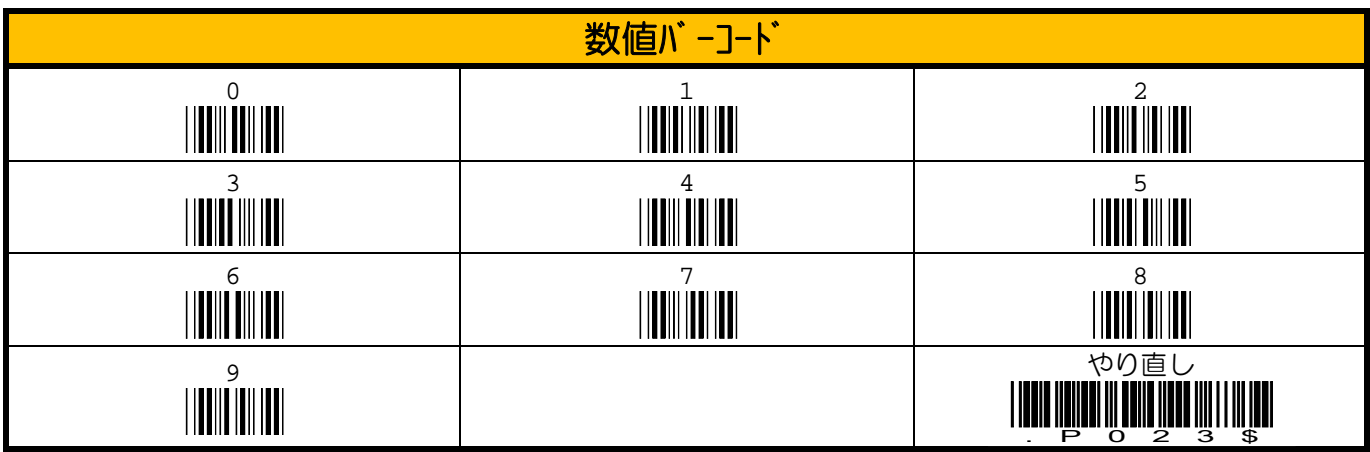

### **8.** 読み取りバーコードの設定

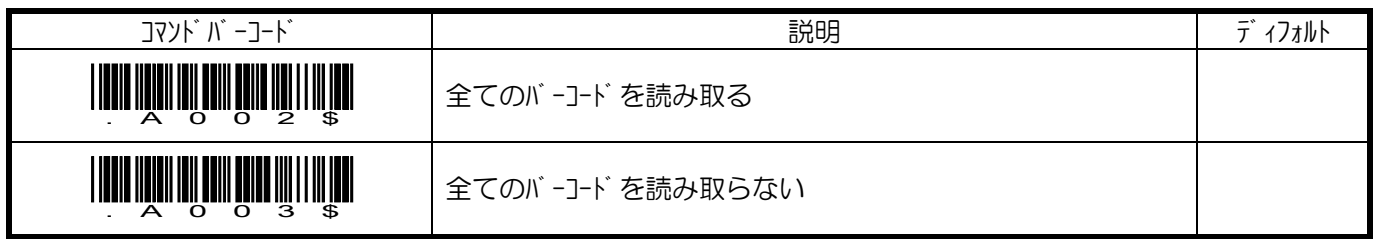

# チャイナポ スト

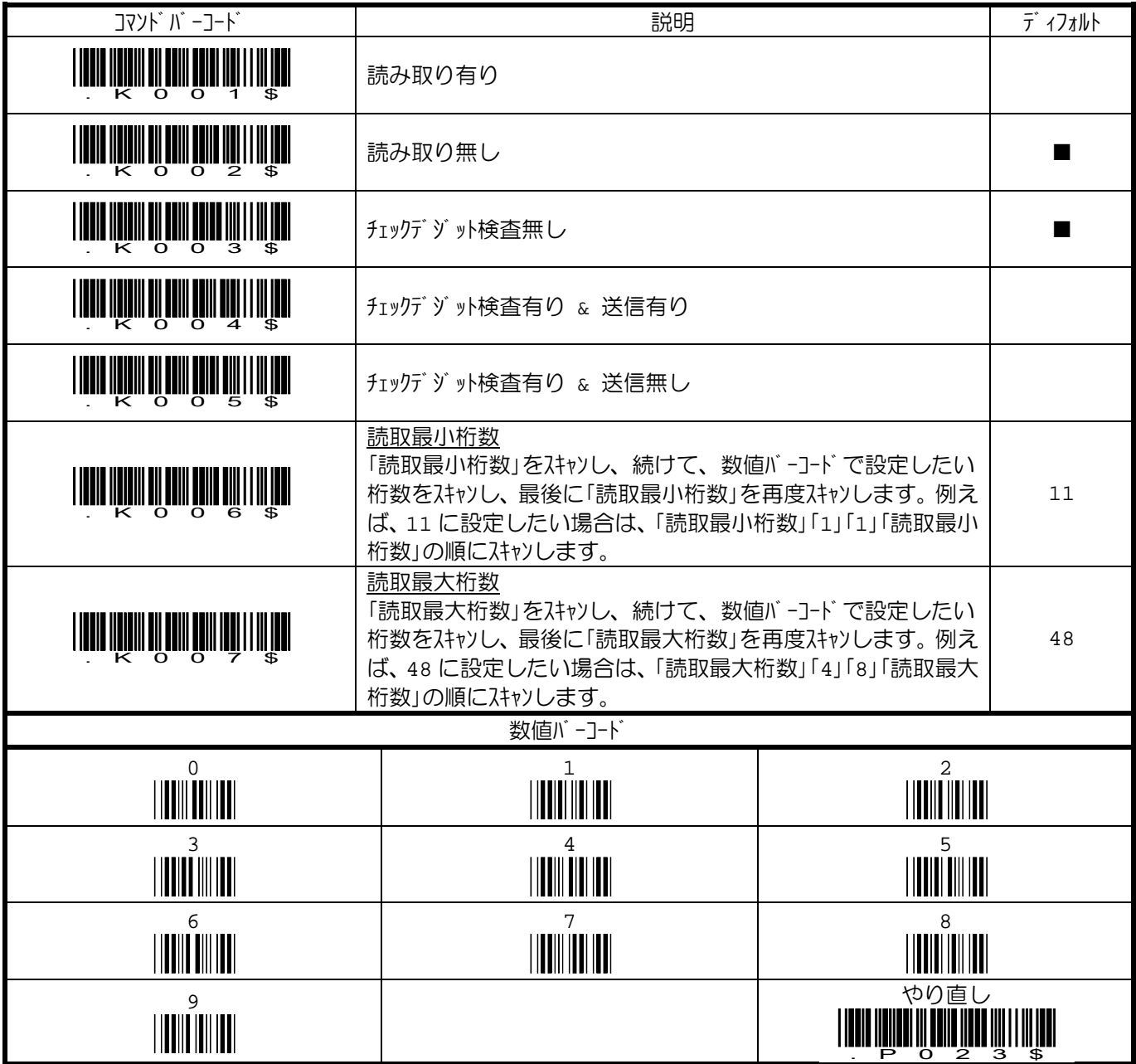

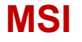

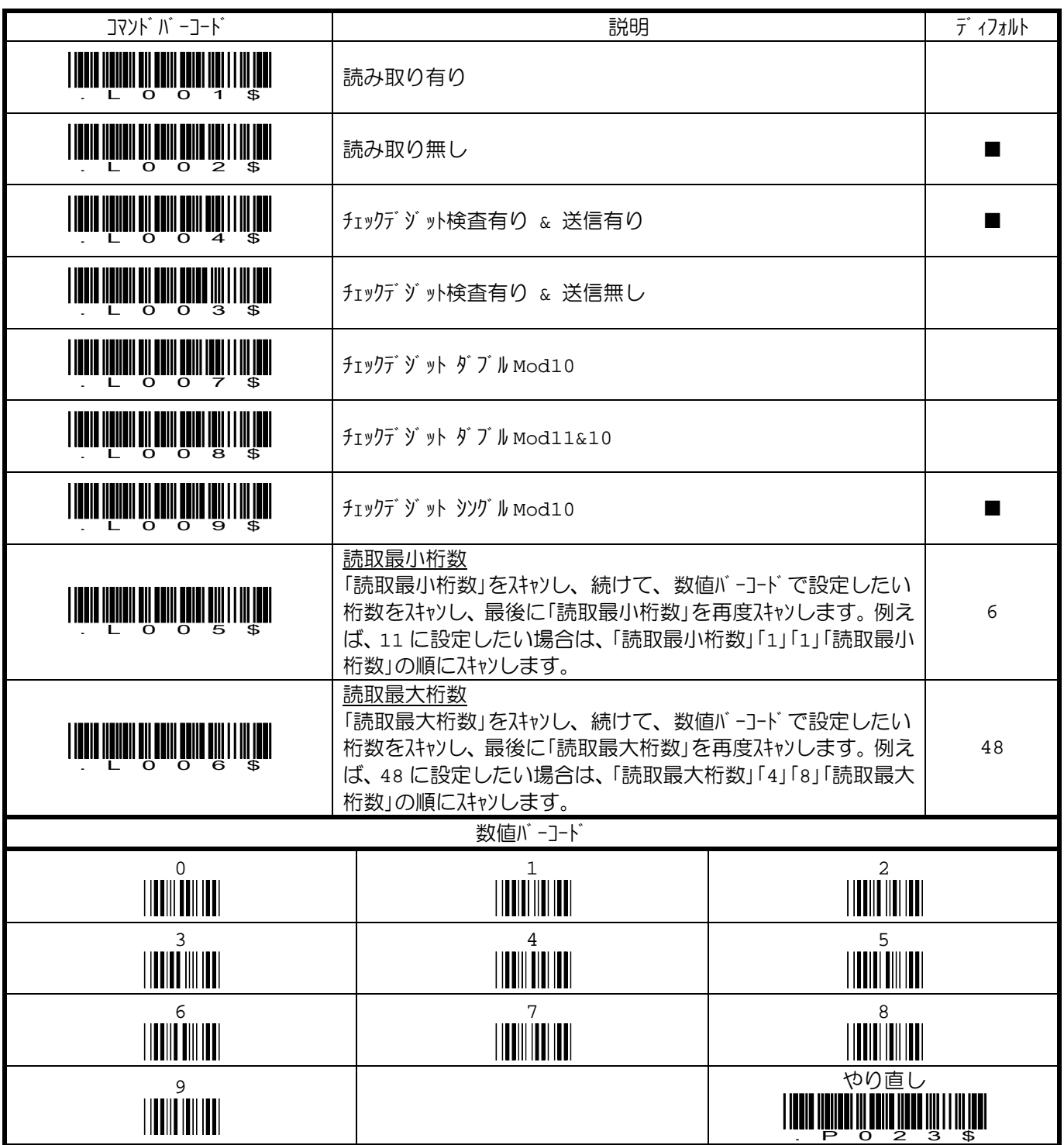

### **UK Plessey**

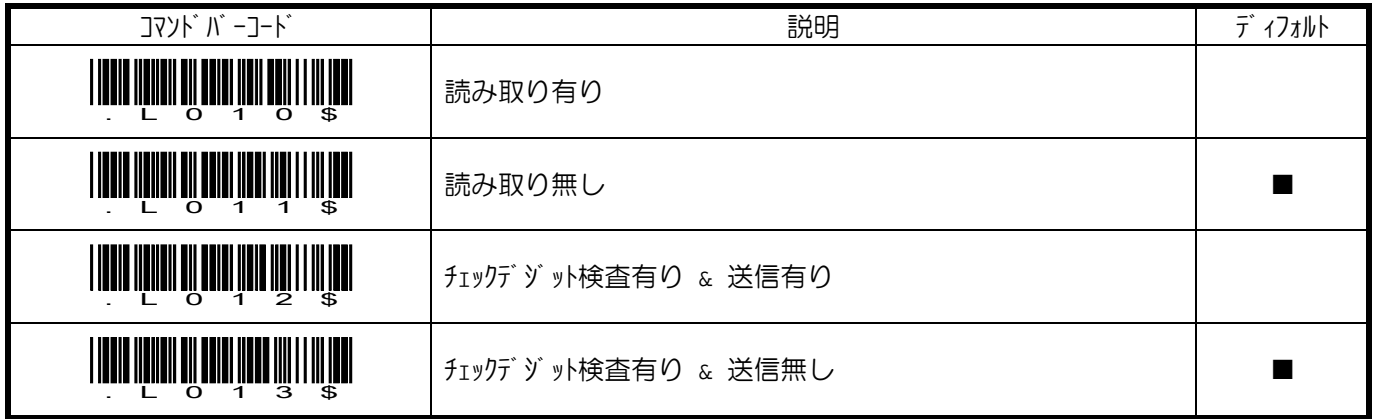

### コード **93**

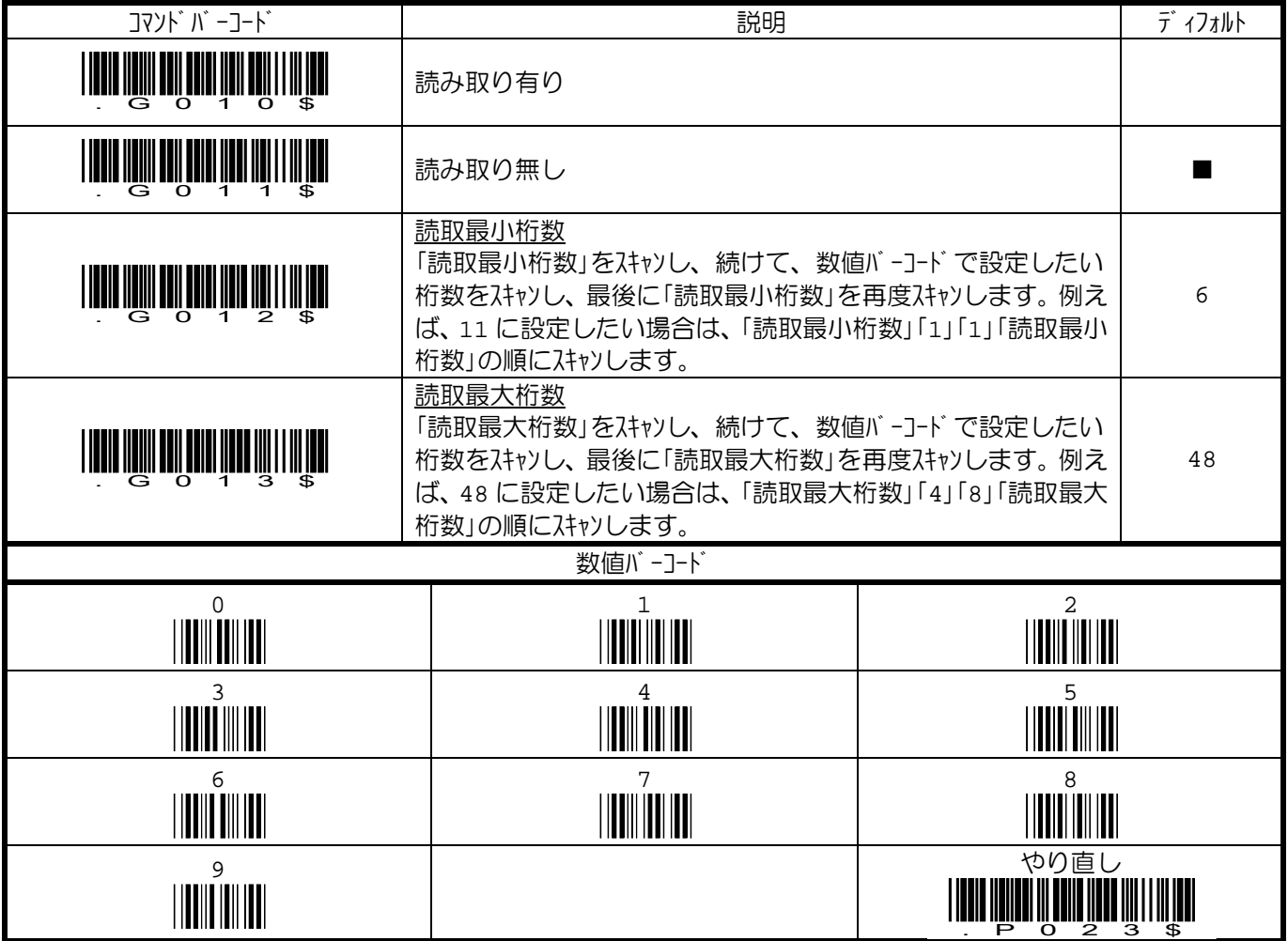

#### **Telepen**

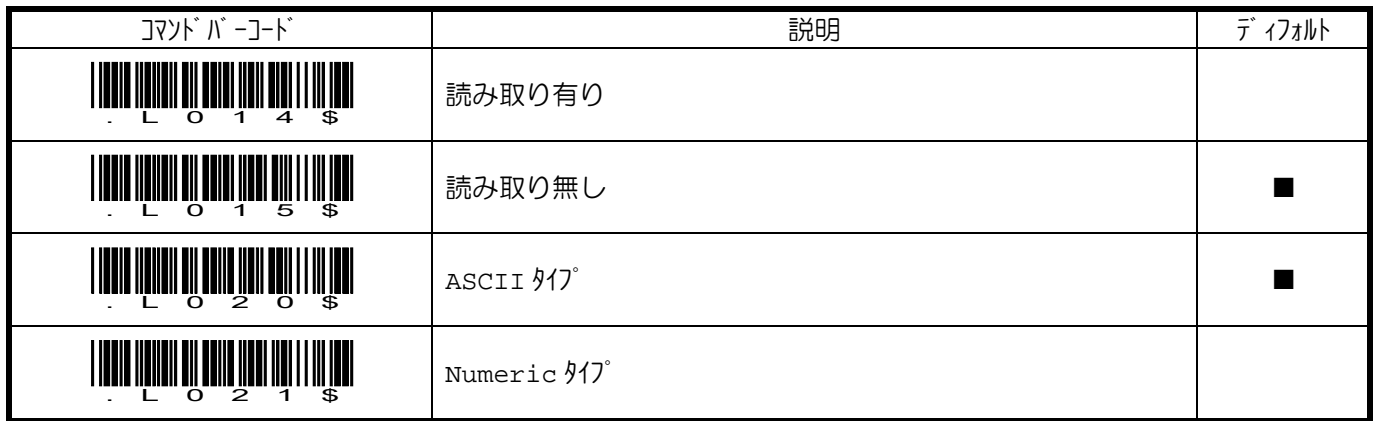

### **IATA**

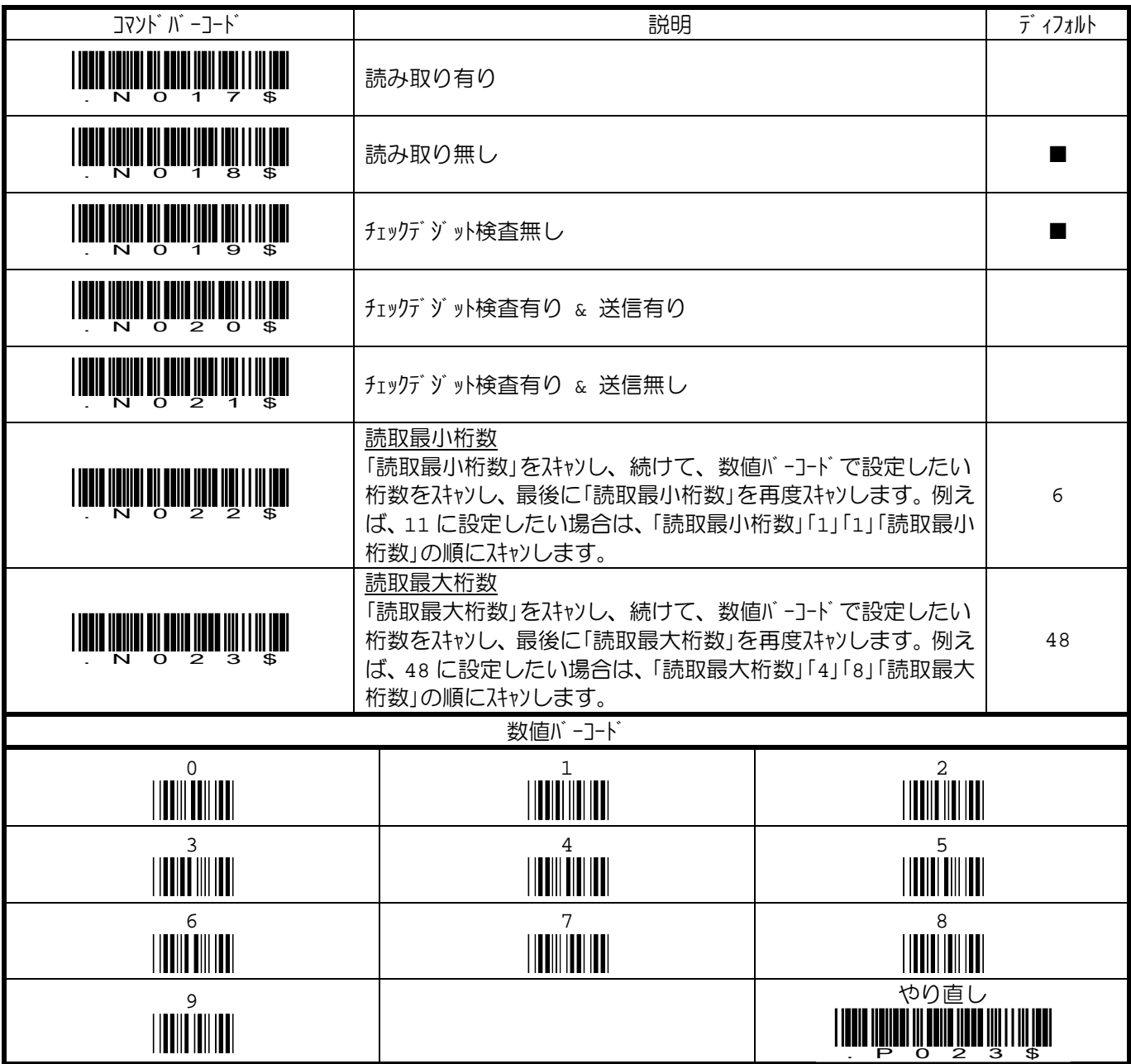

インターリーブド **2/5** 

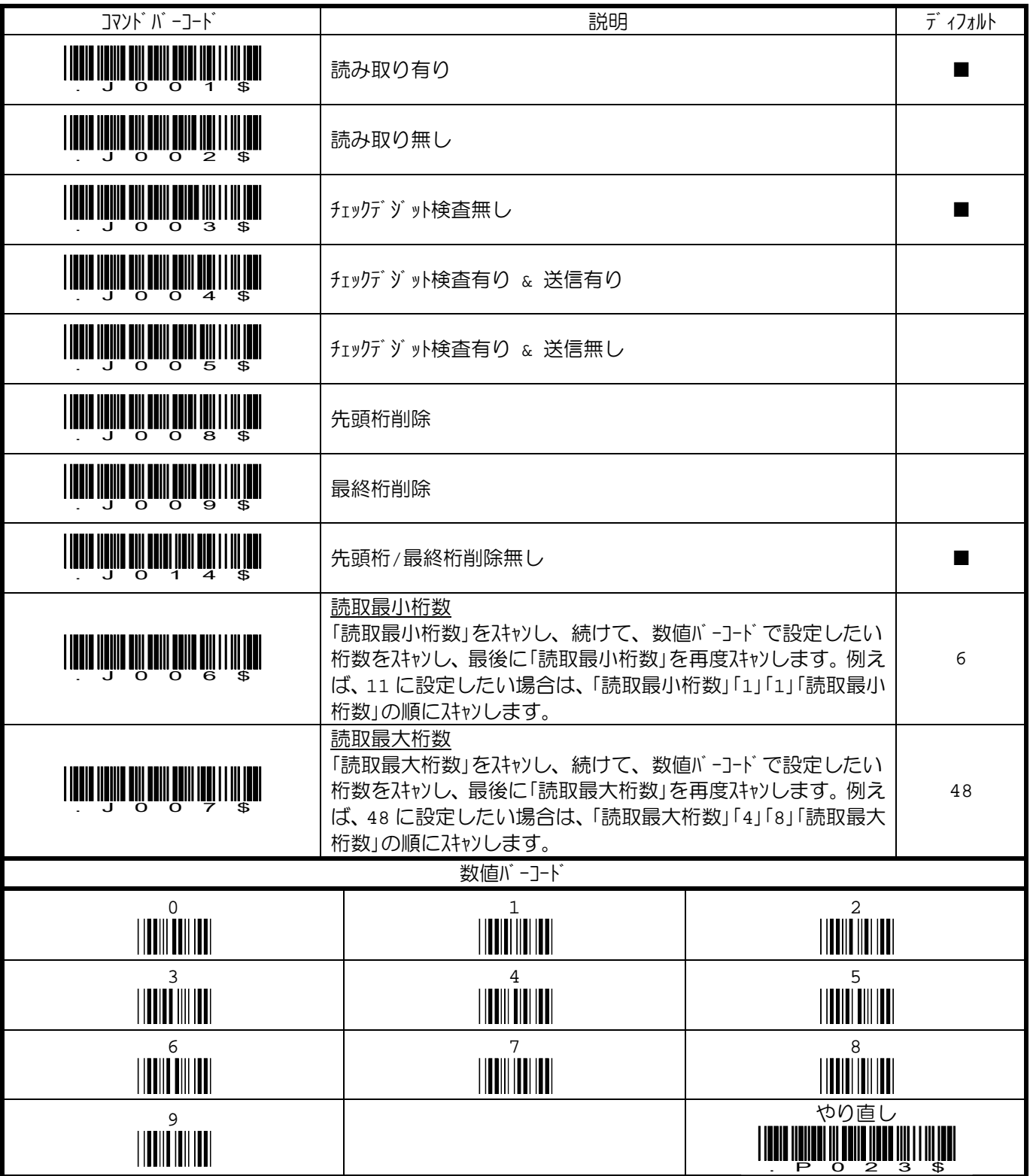

### コード **11**

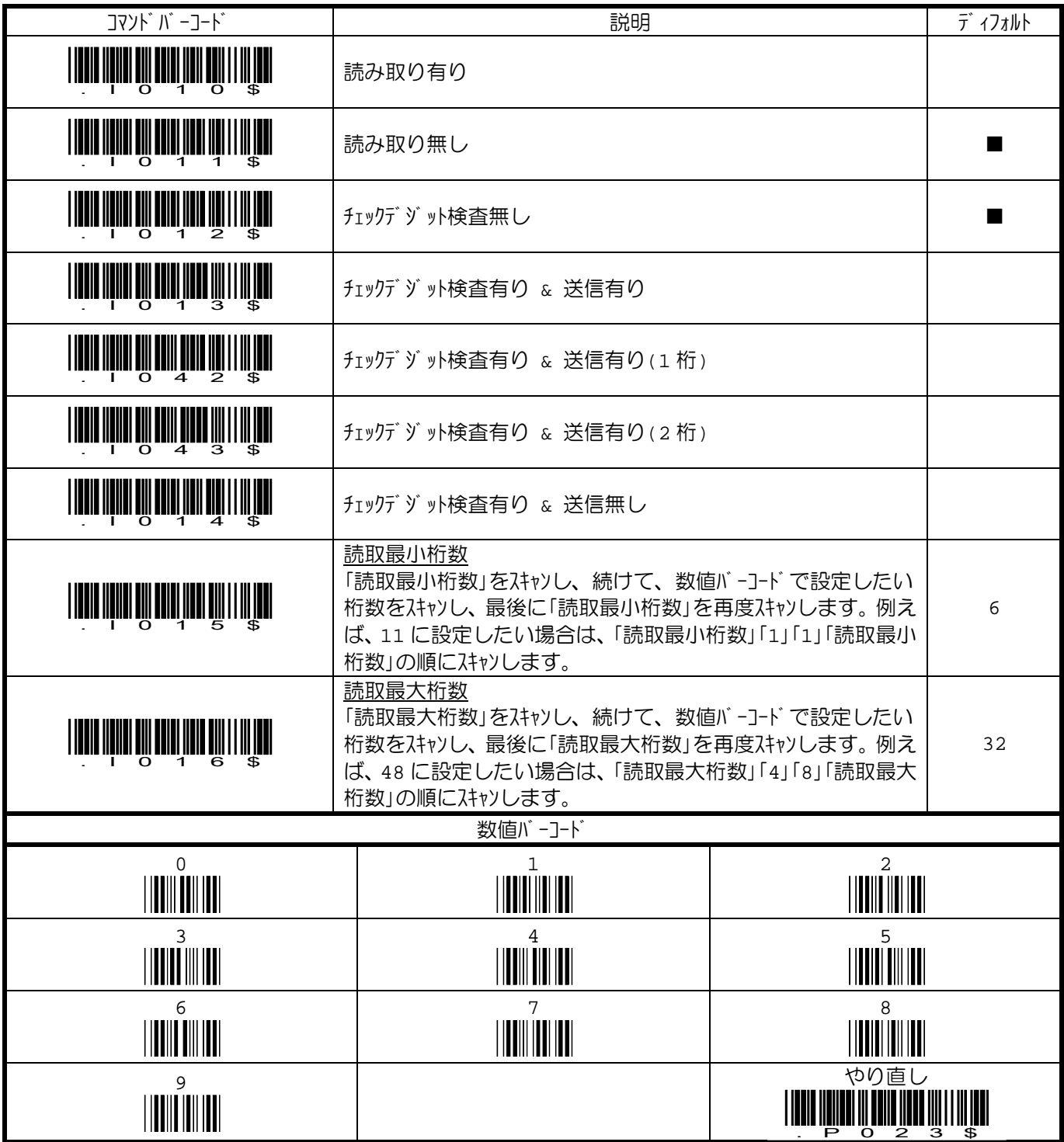

### インダストリアル **2/5**

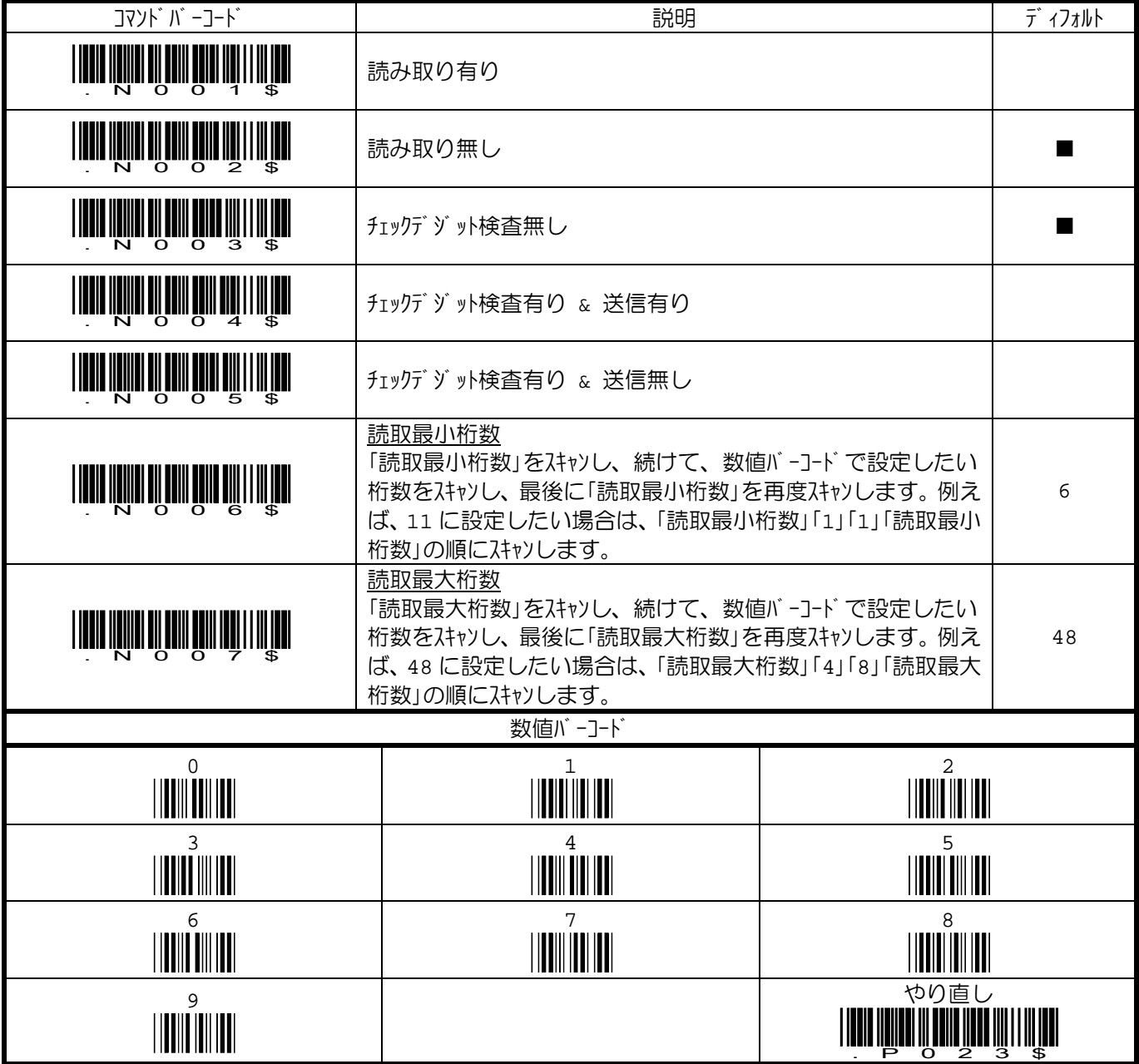

マトリクス **2/5** 

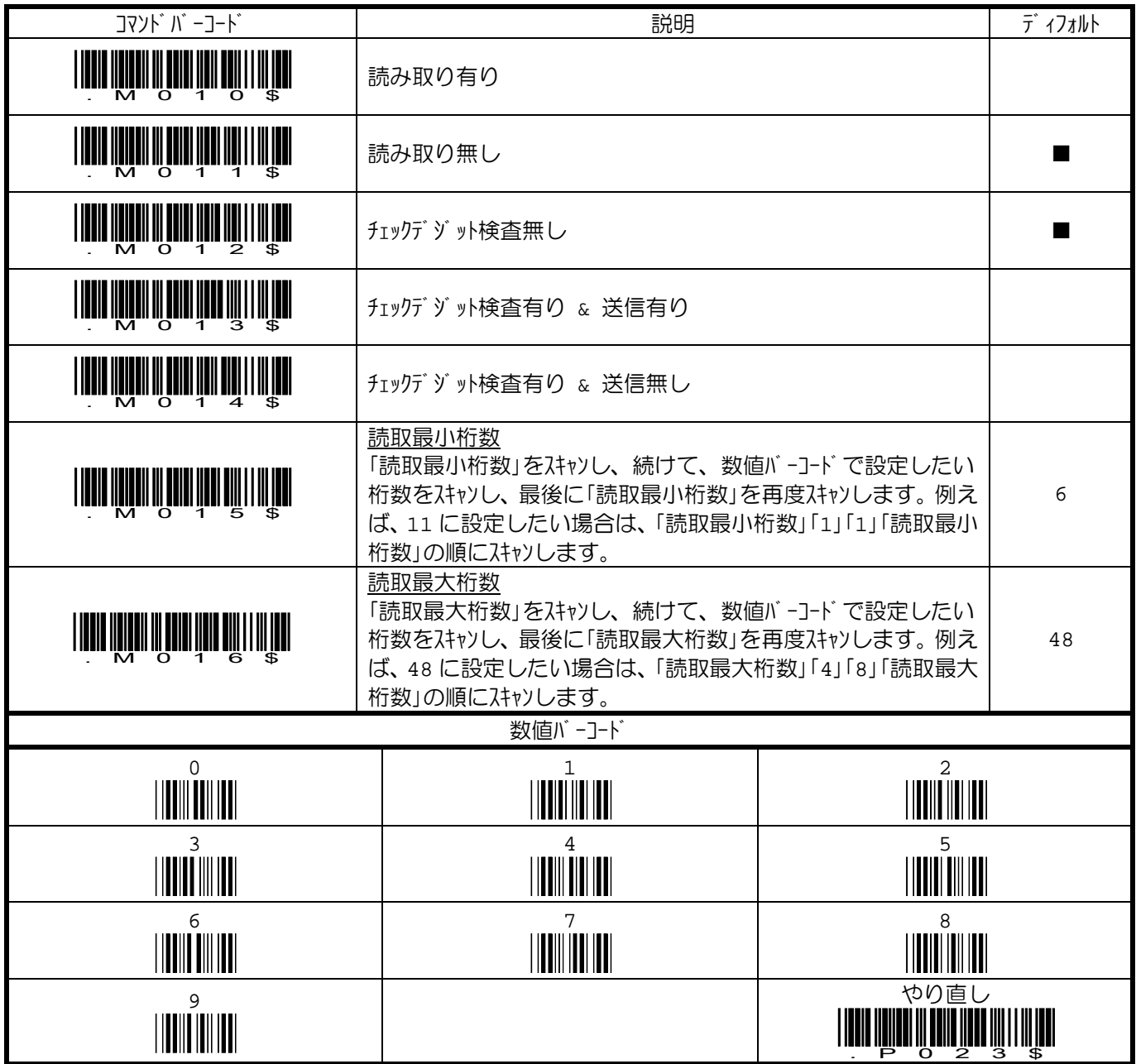

## コーダ<sup>゛</sup>バ ー(NW7)

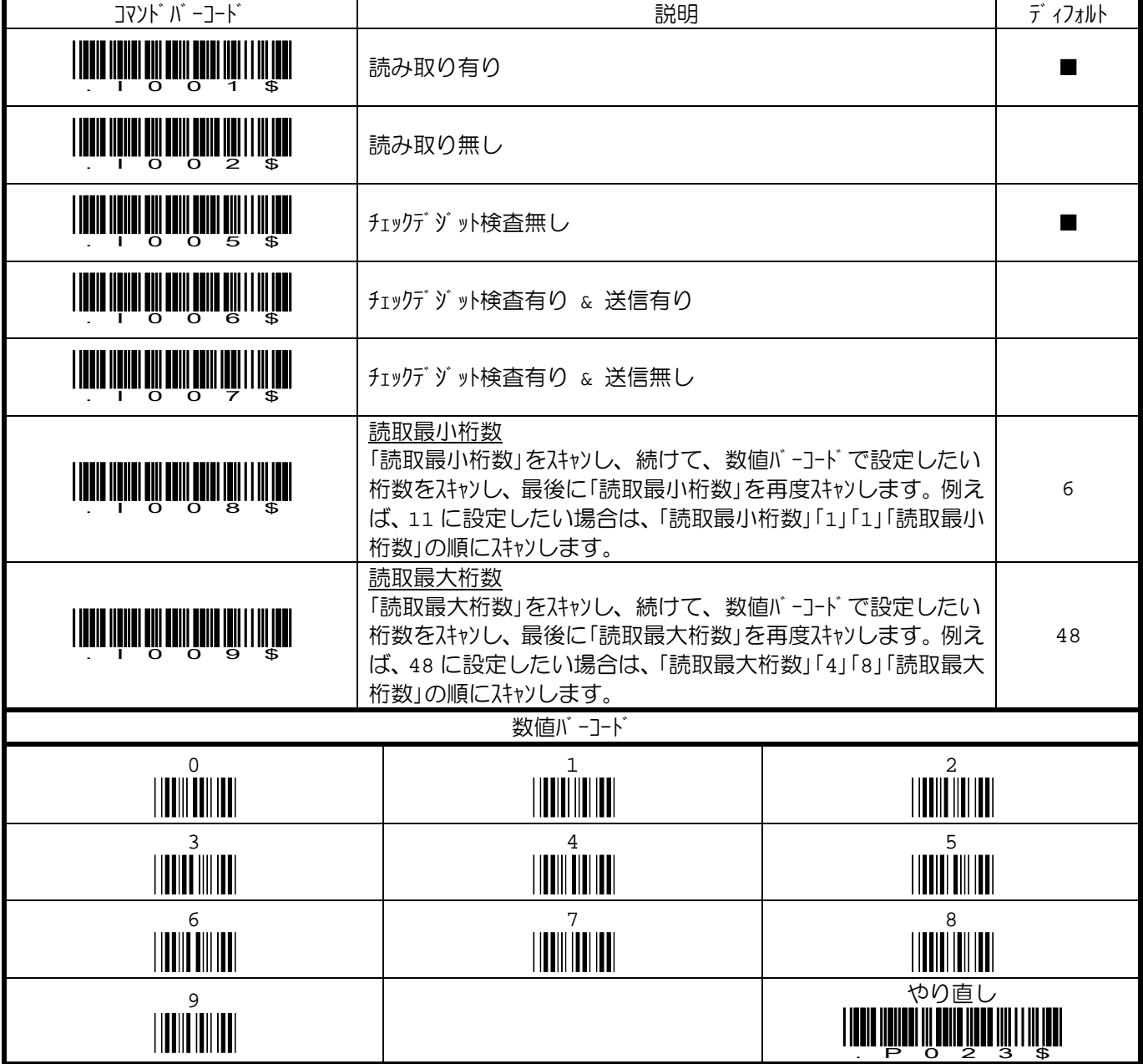

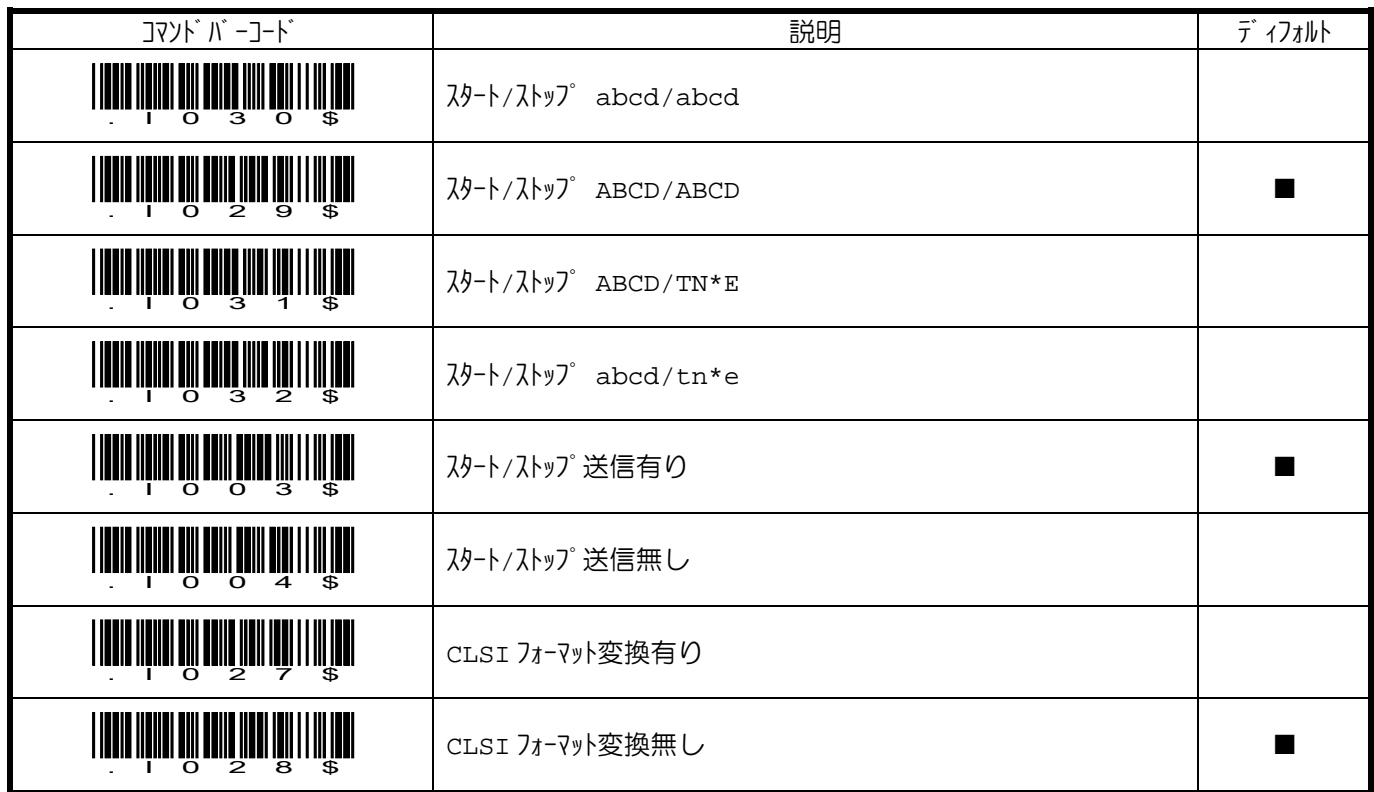

コード **39** 

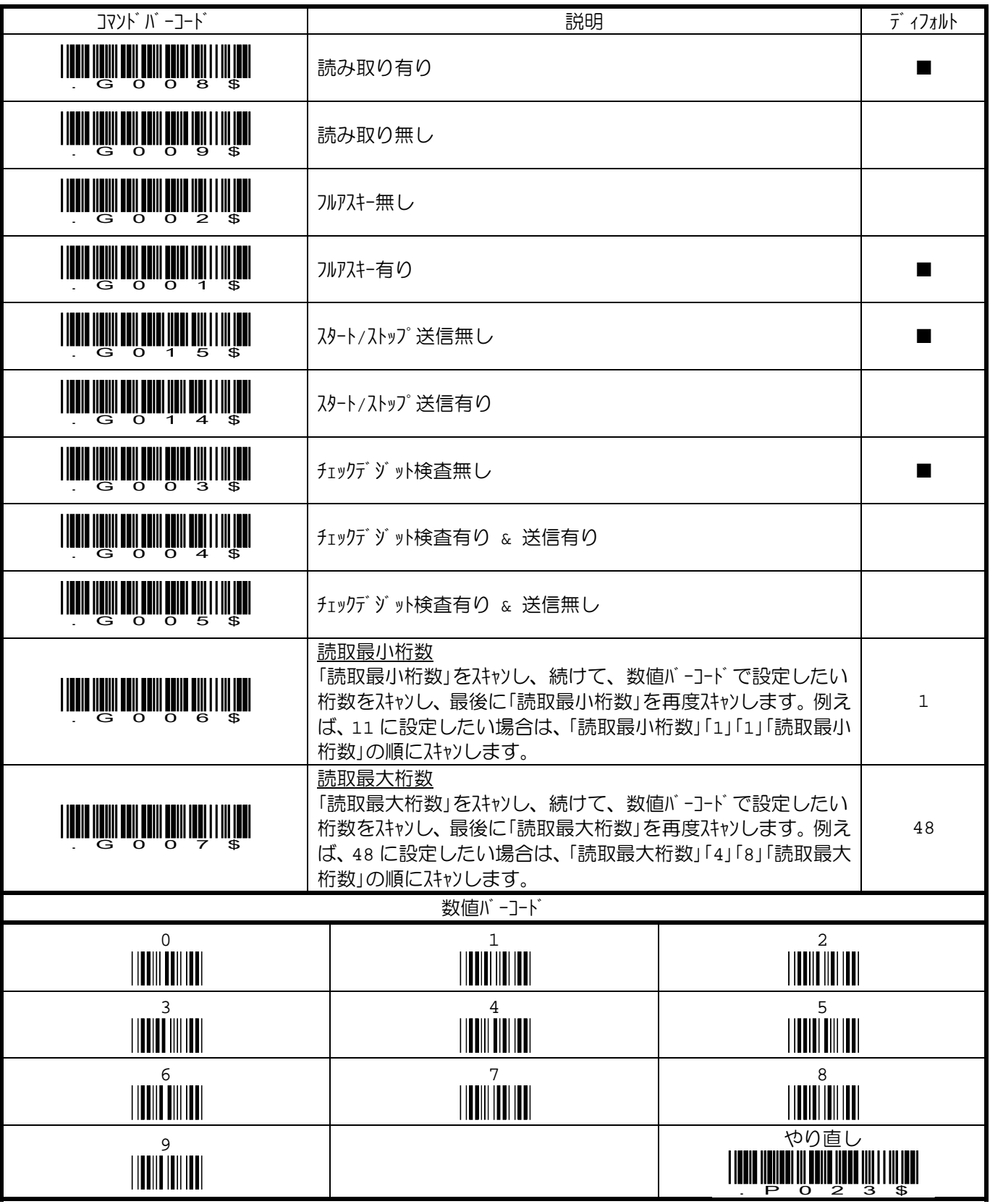

#### **UPC-E**

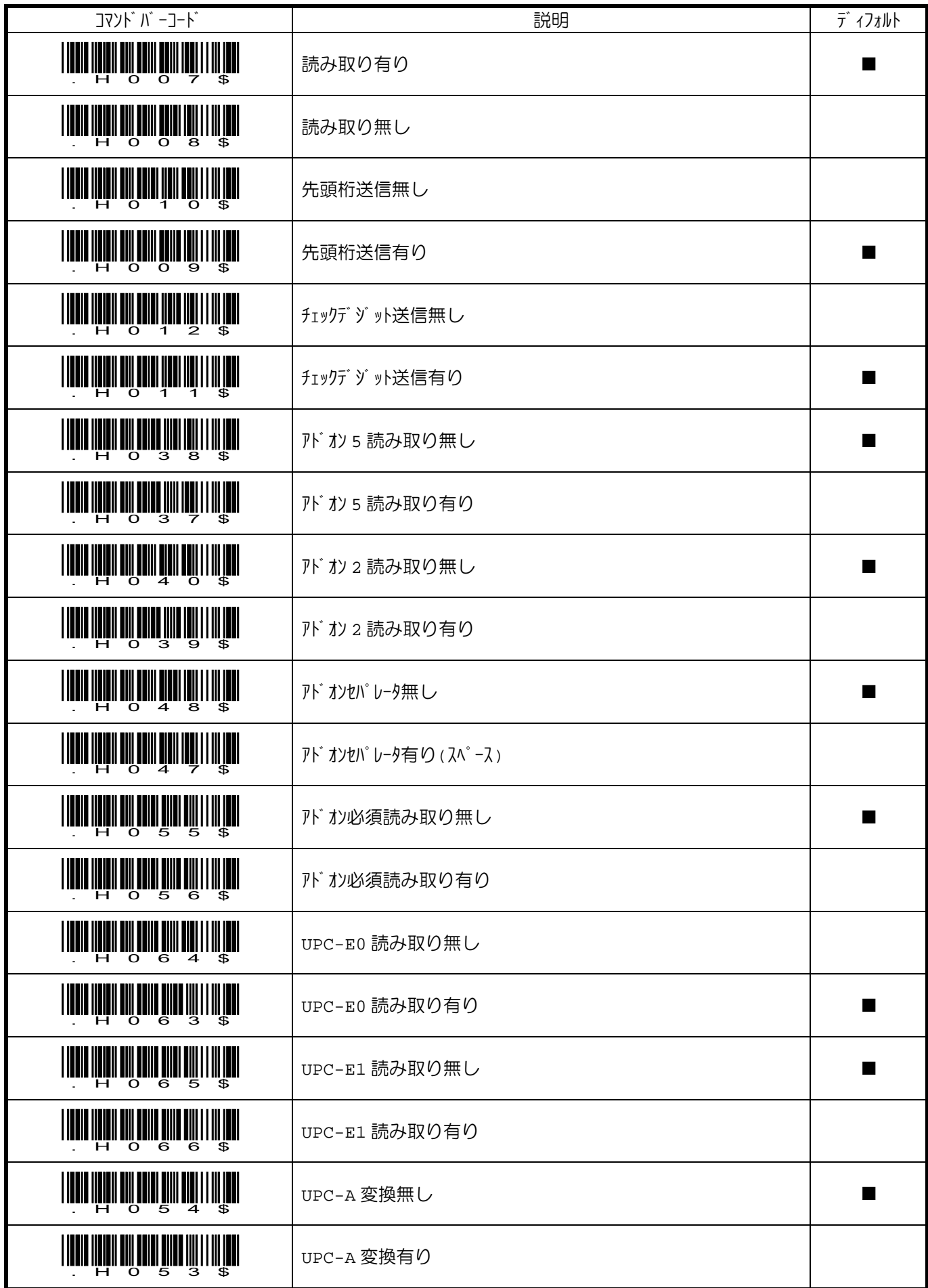

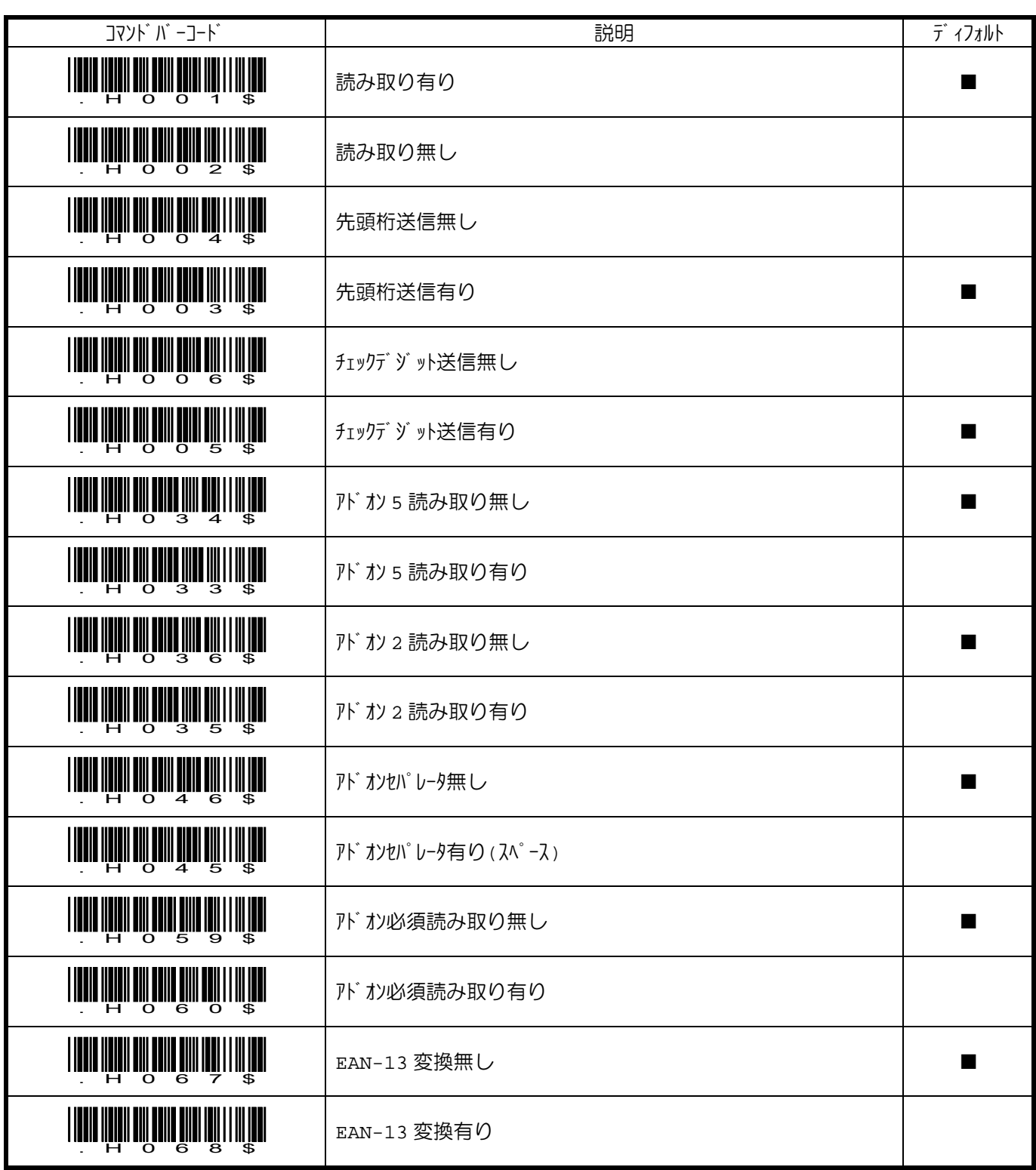

# **UPC-A**

pg. 32

Copyright © 2017, WELCOM DESIGN KK

#### **EAN-8**

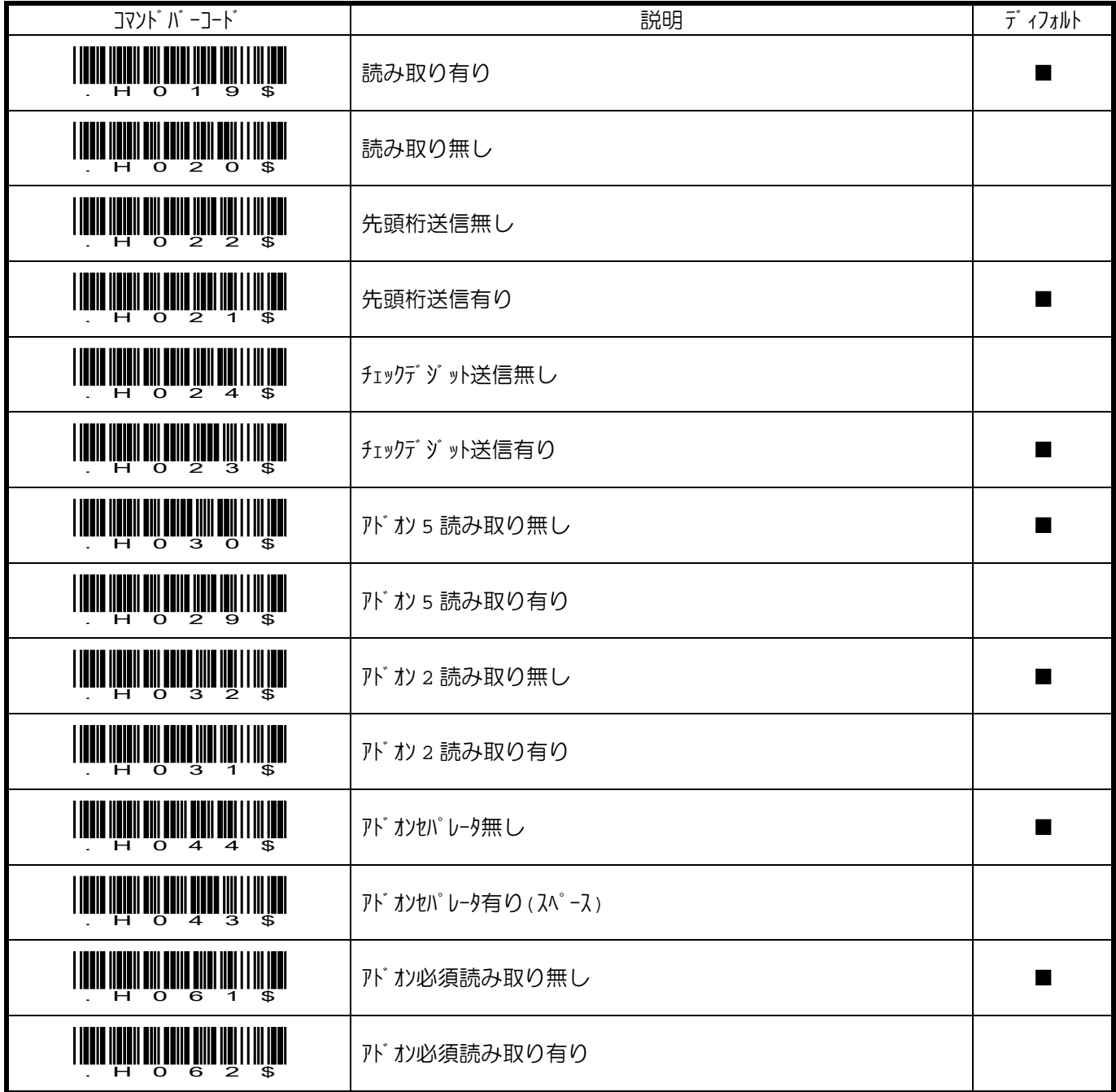

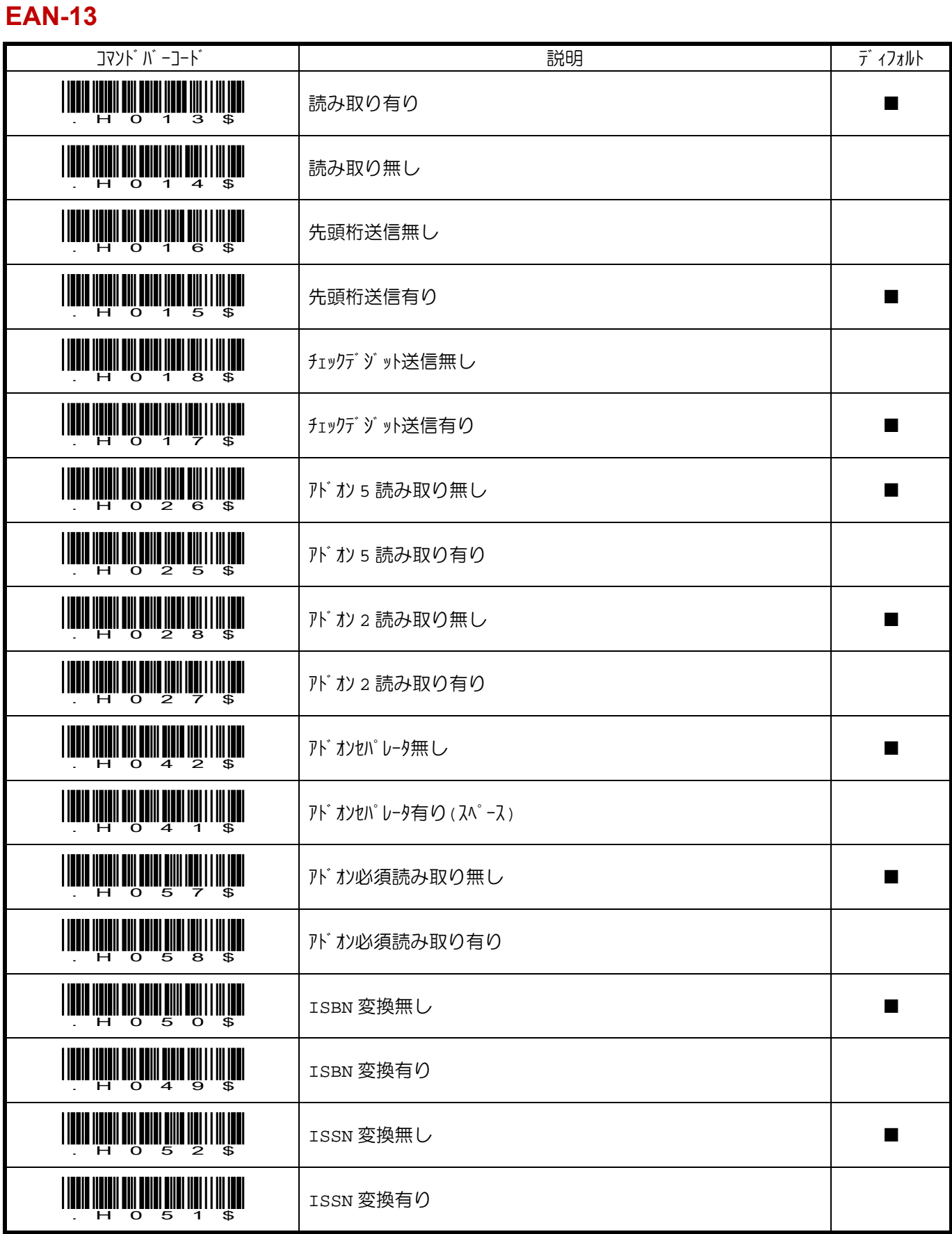

ringJAN パラメータ設定ガイド

### コード **128**

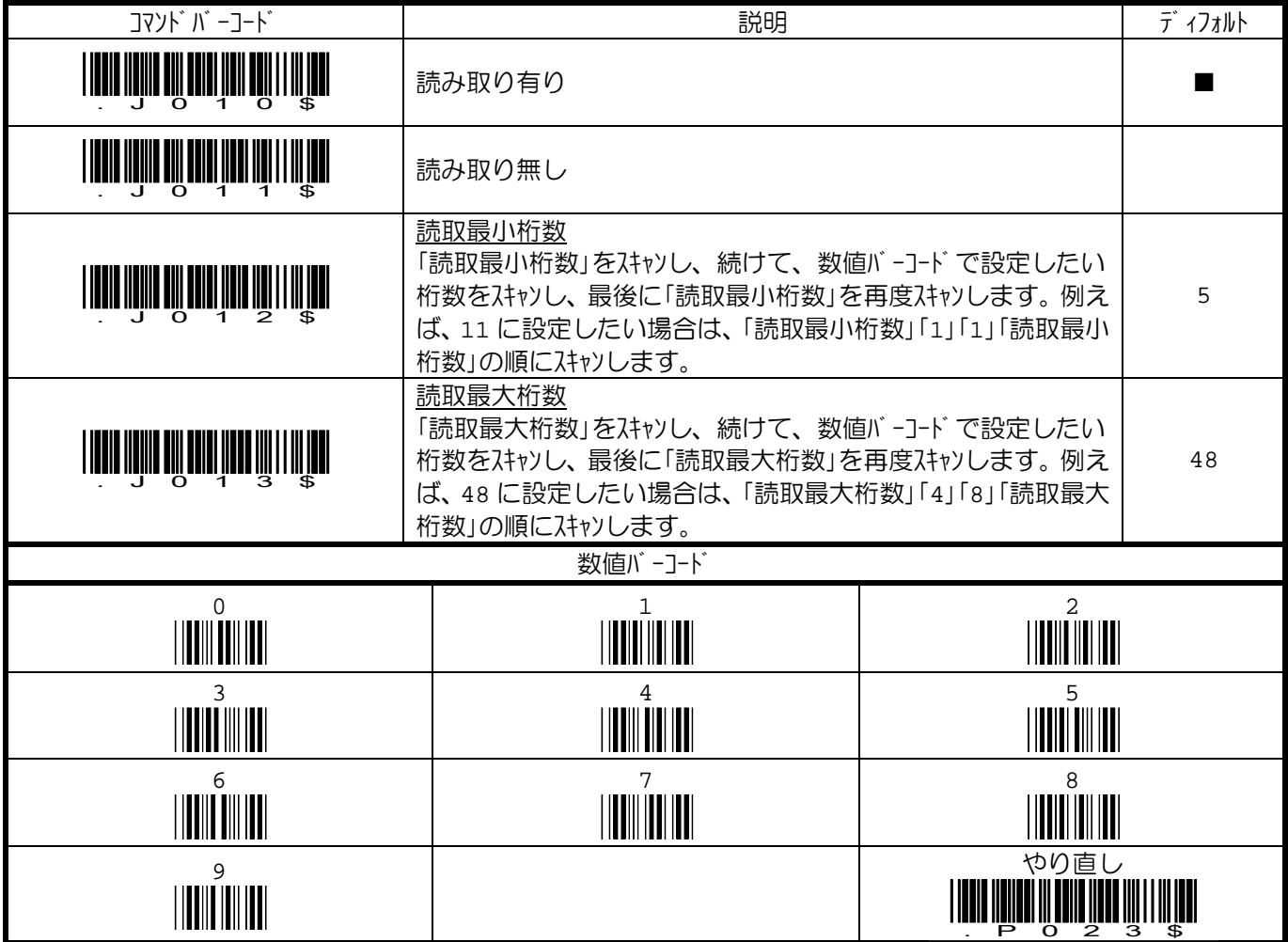

#### **GS1-128**

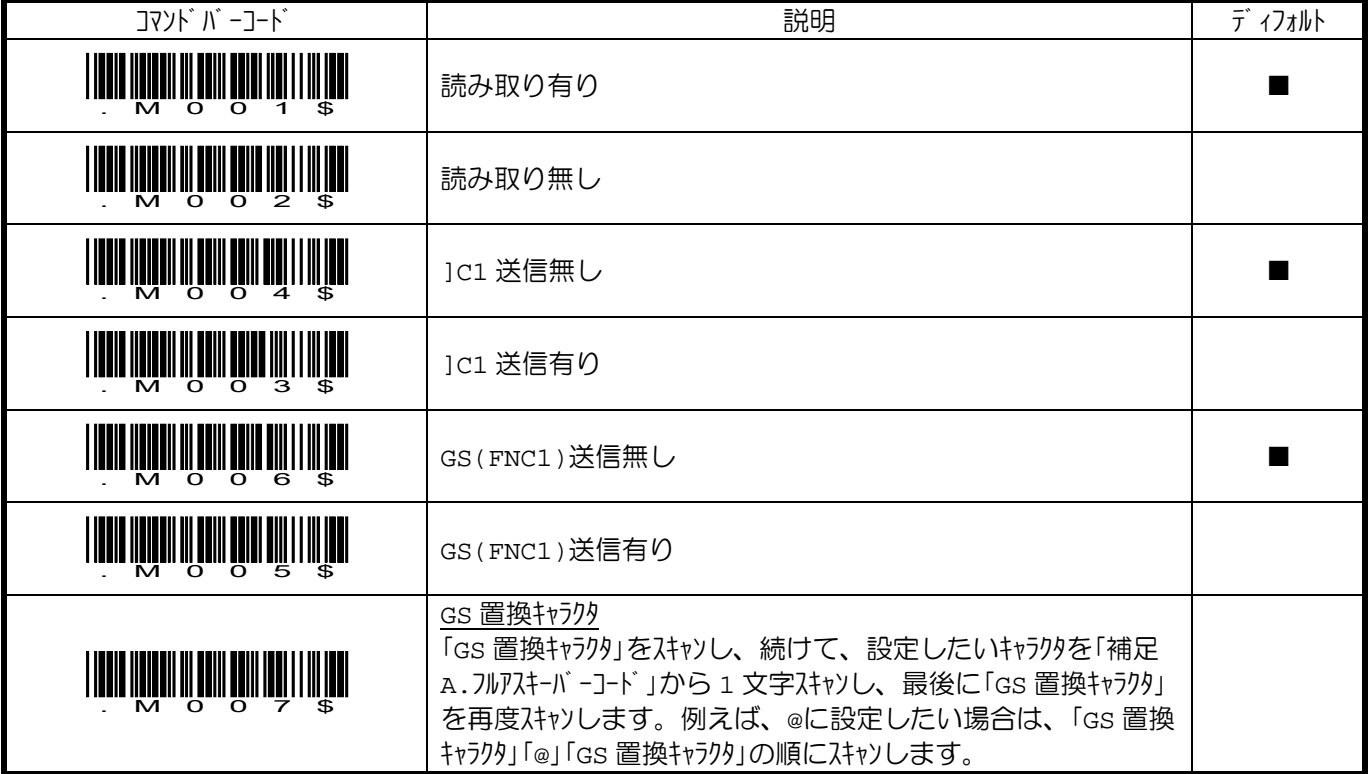

GS1-128 を読み取る場合は、コード 128 も読み取り有りに設定してください。  $\frac{1}{2}$ 

#### **GS1 Databar – Omni & Stacked**

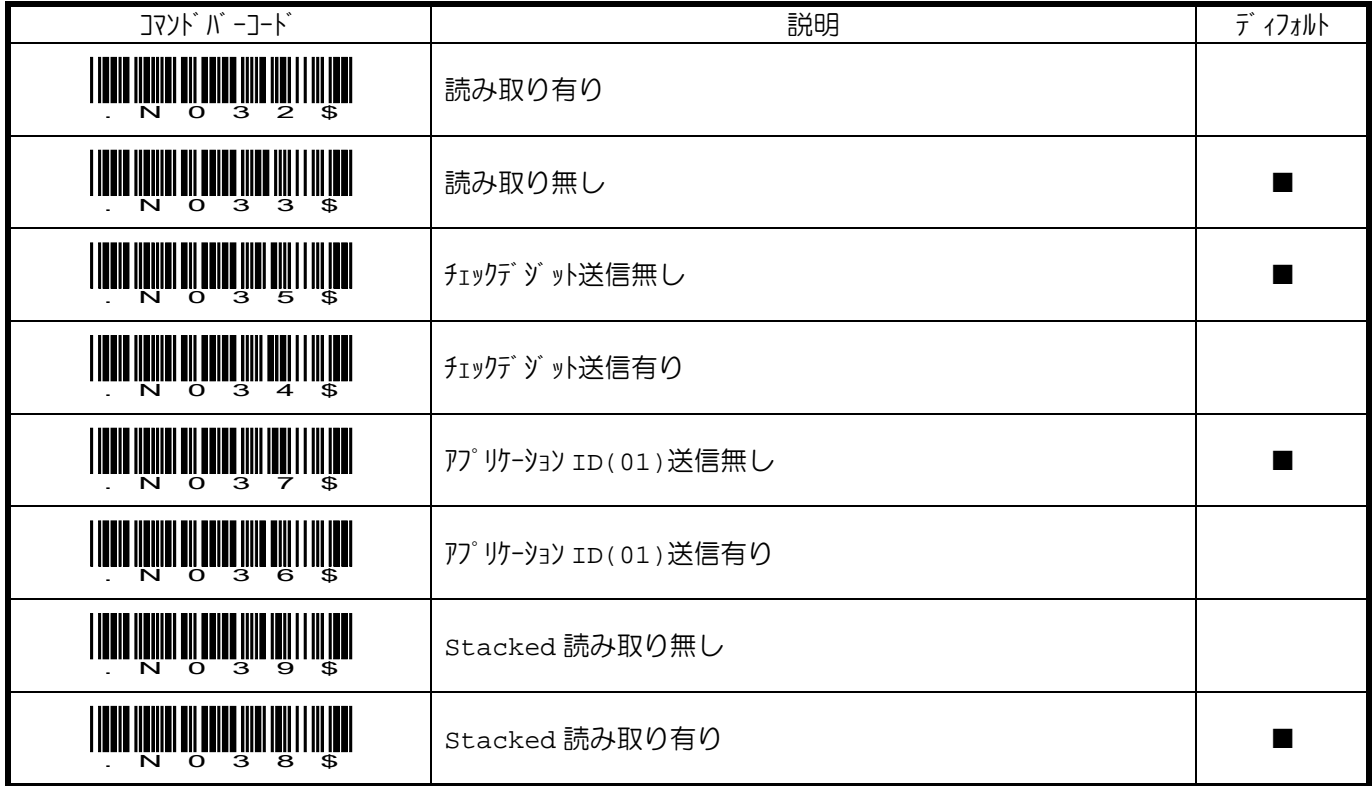

#### **GS1 Databar – Limited**

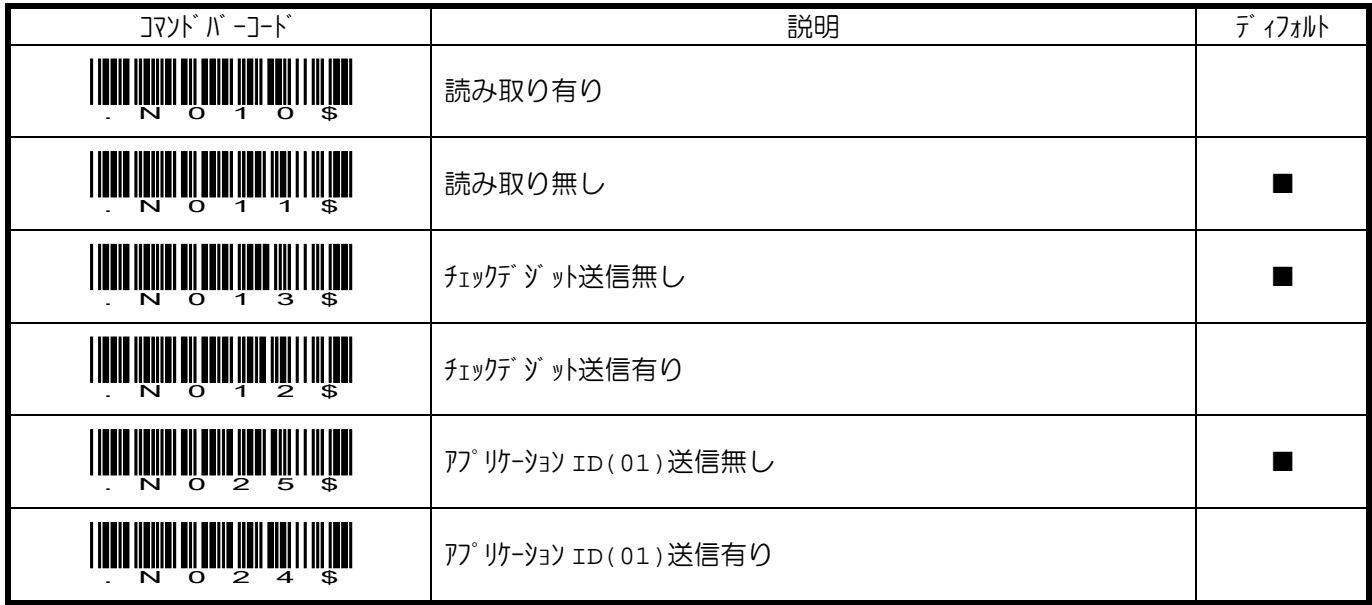

### **GS1 Databar – Expanded**

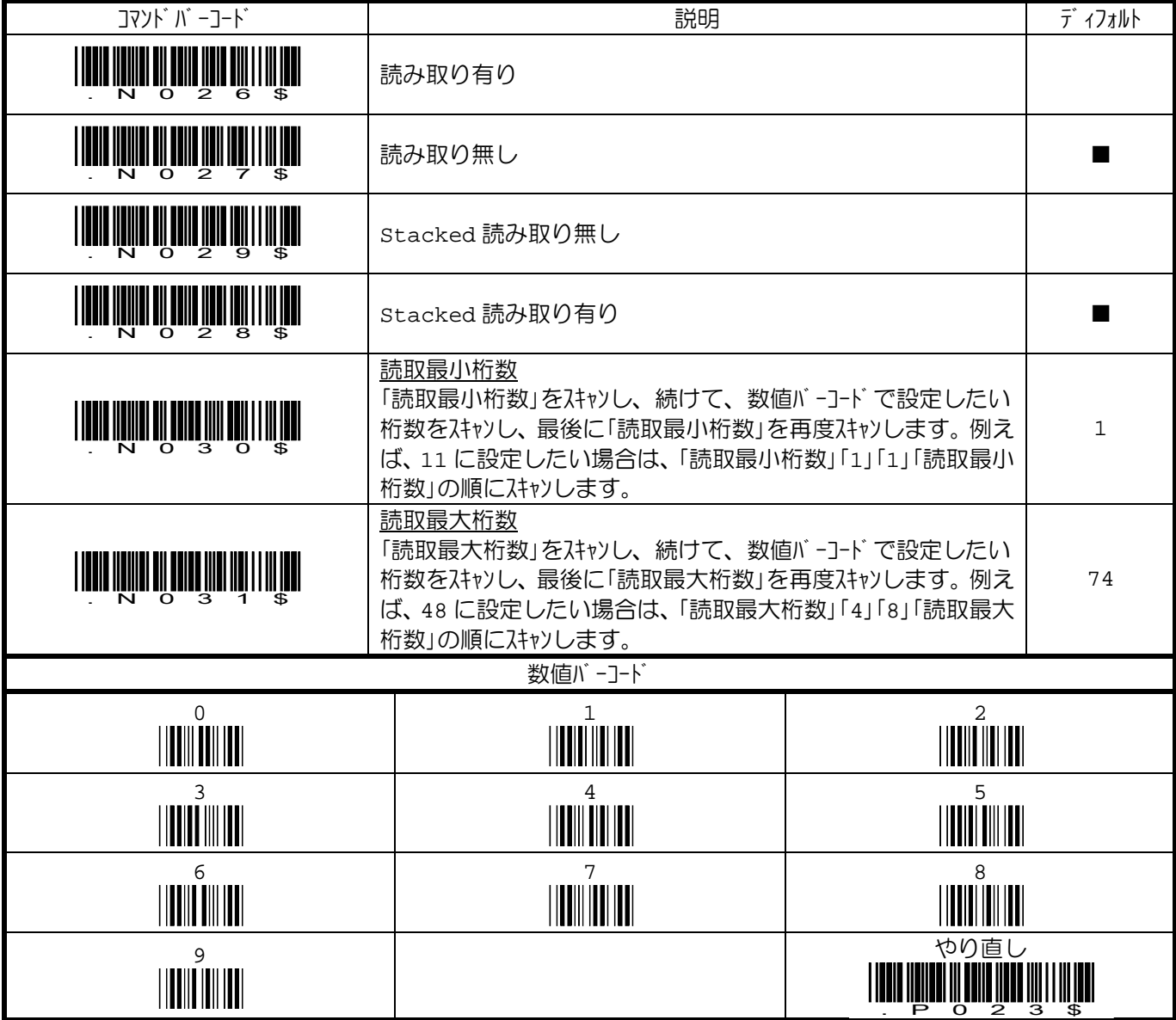

### 補足 **A.** フルアスキーバーコード表

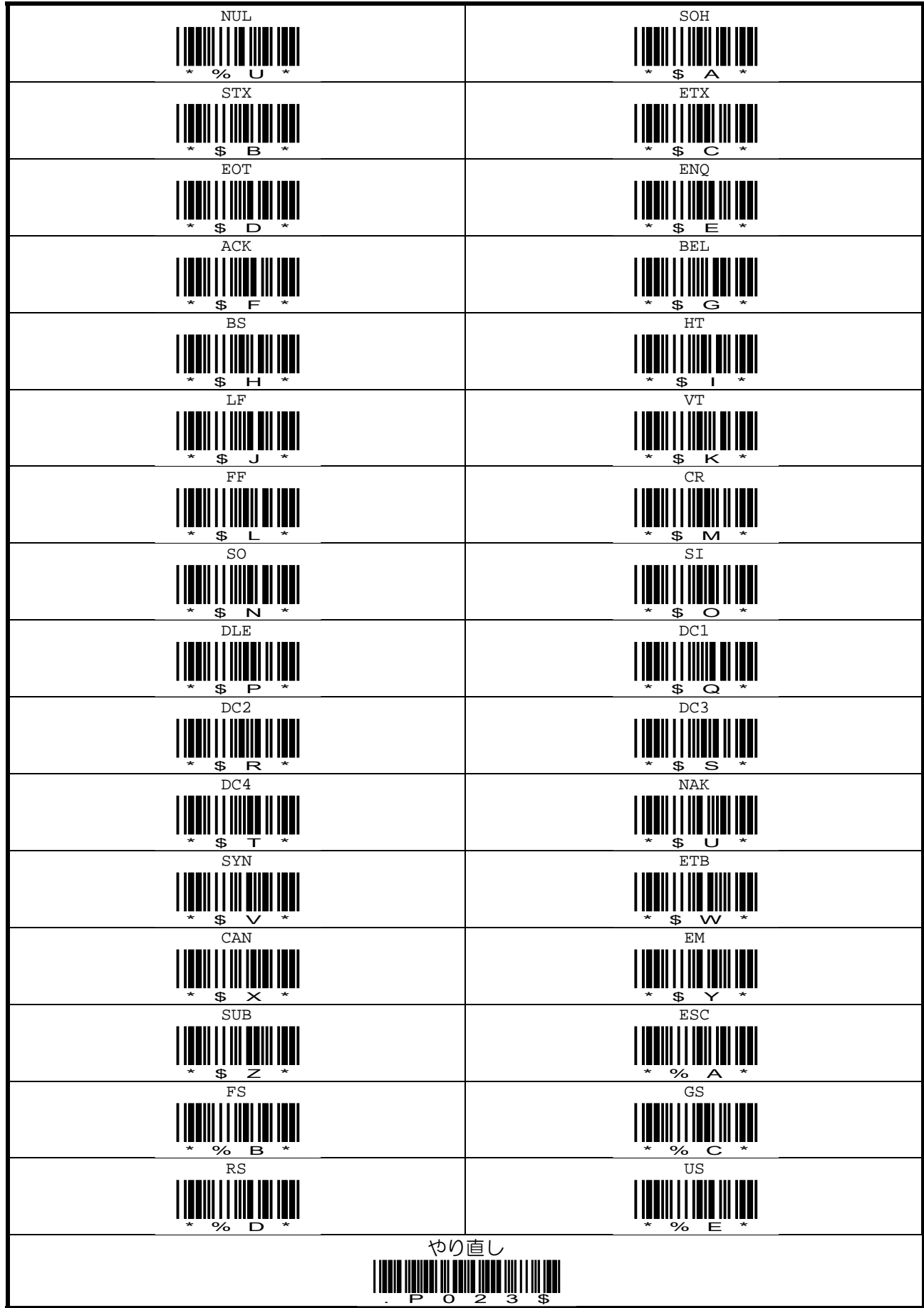

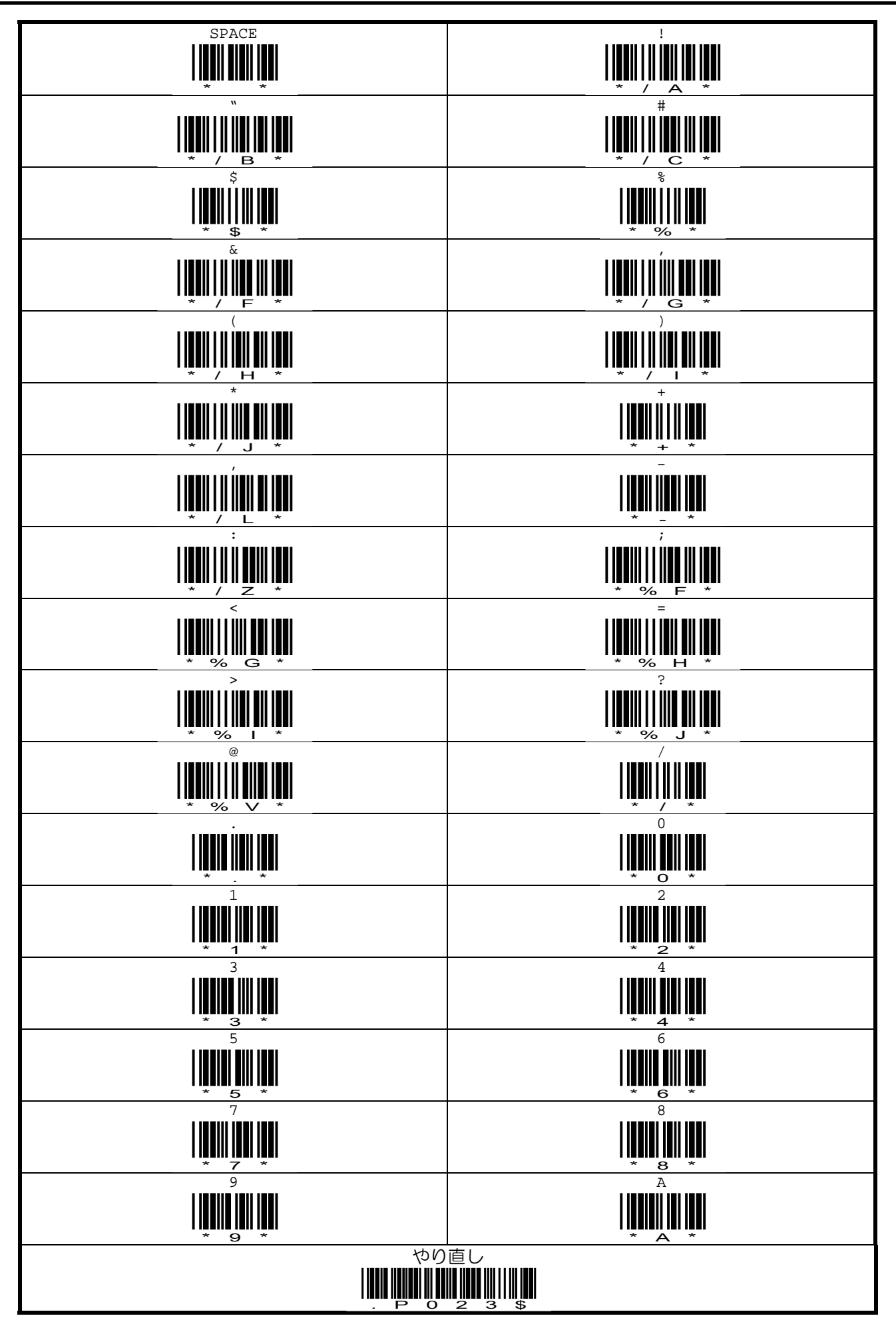

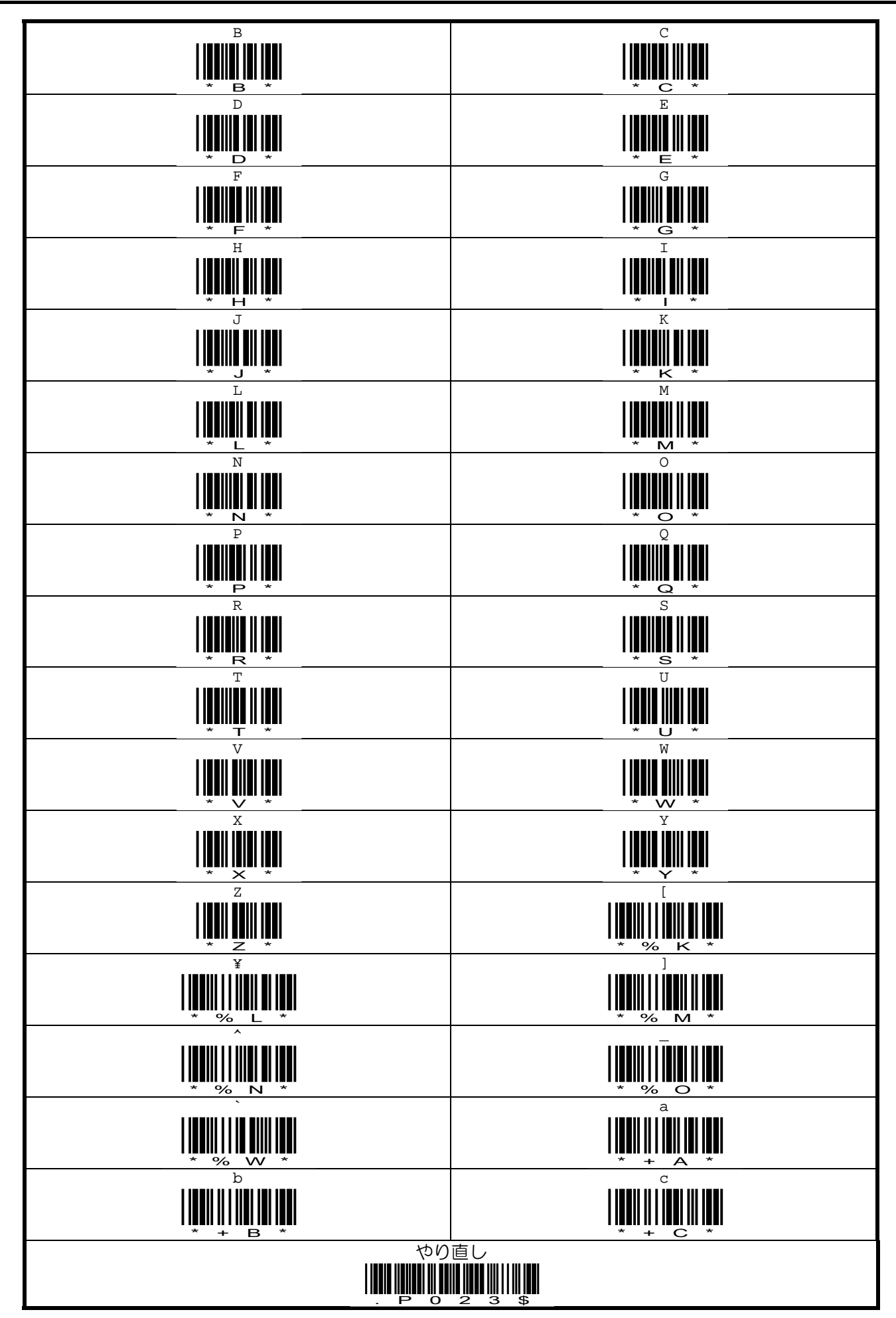

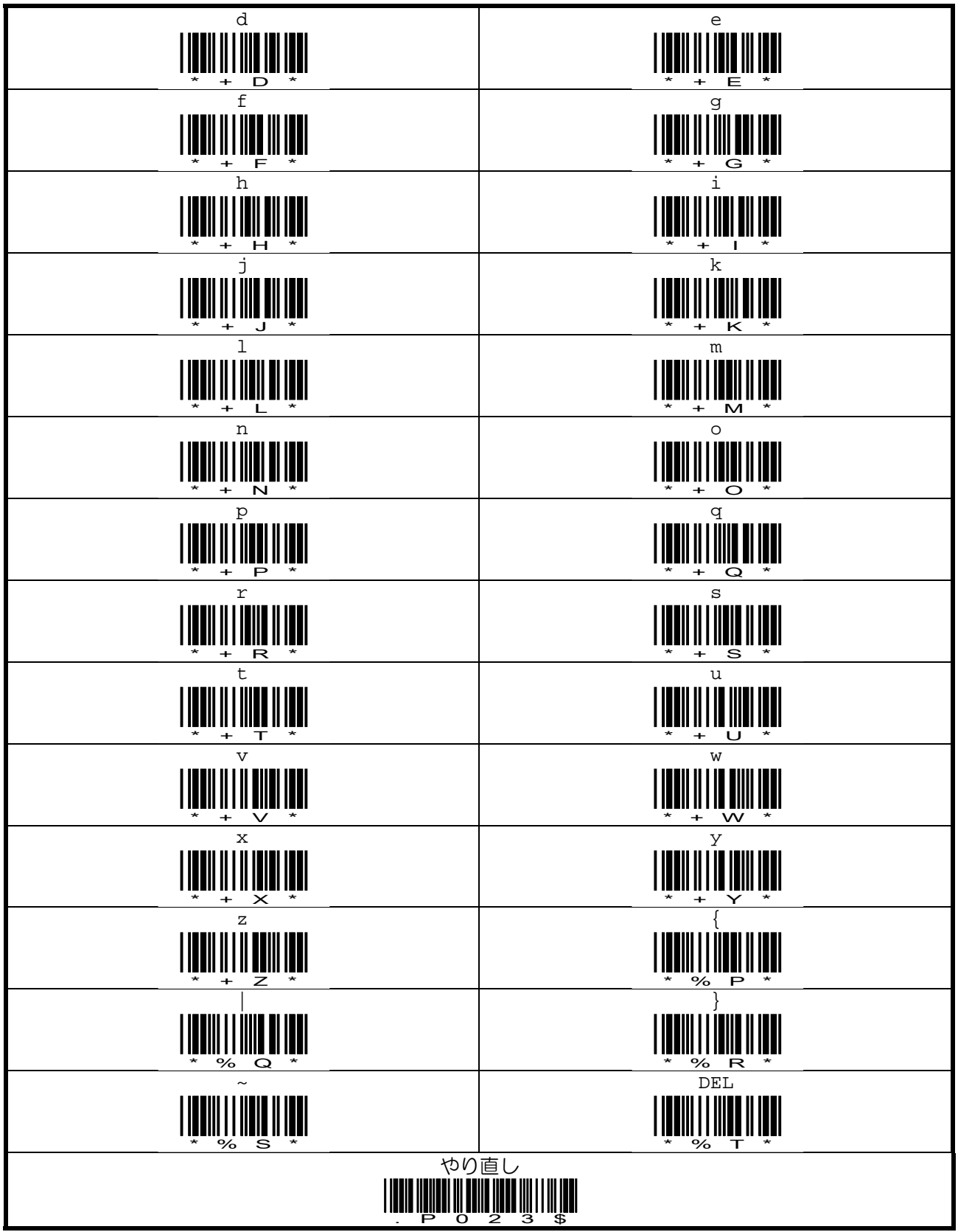

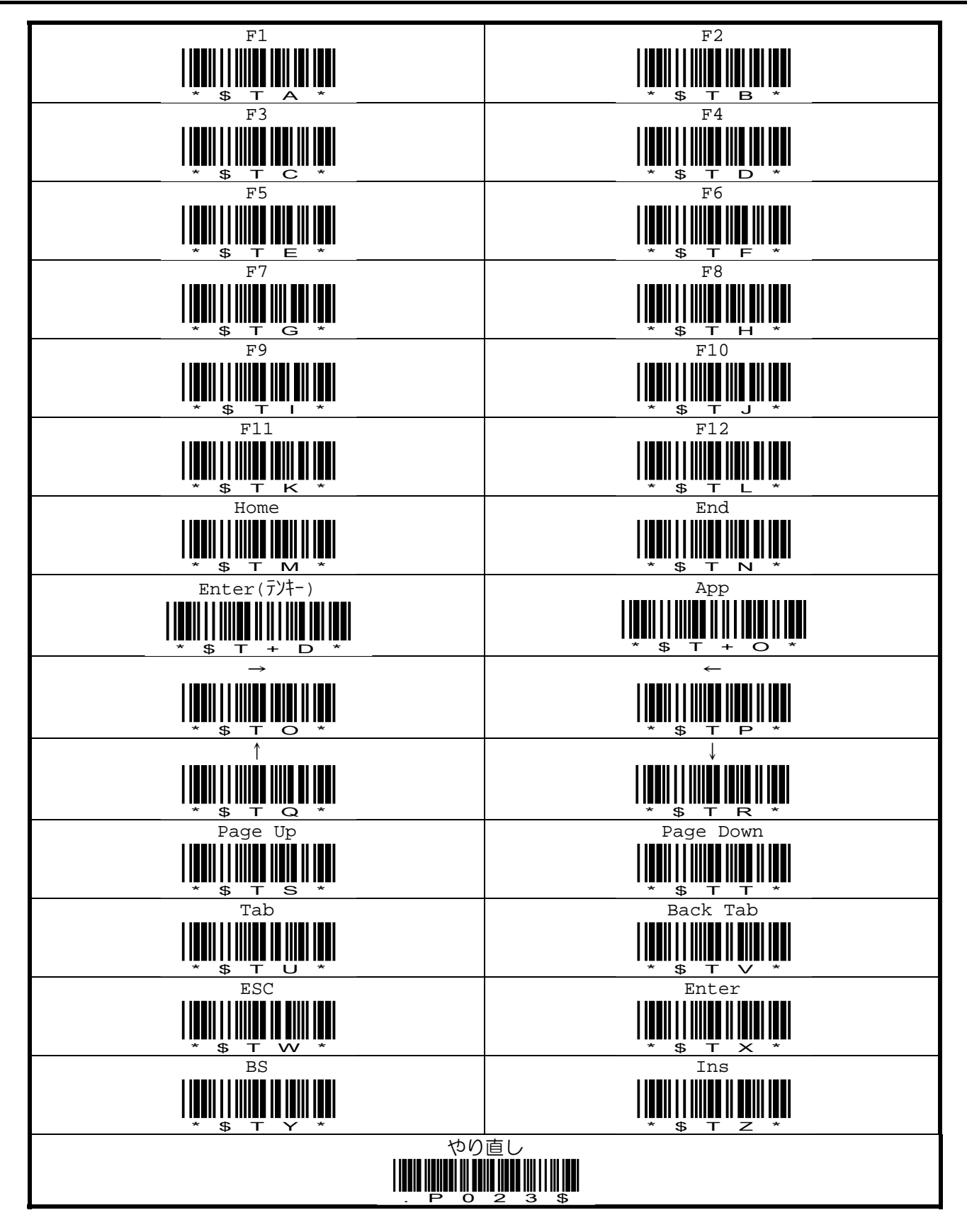

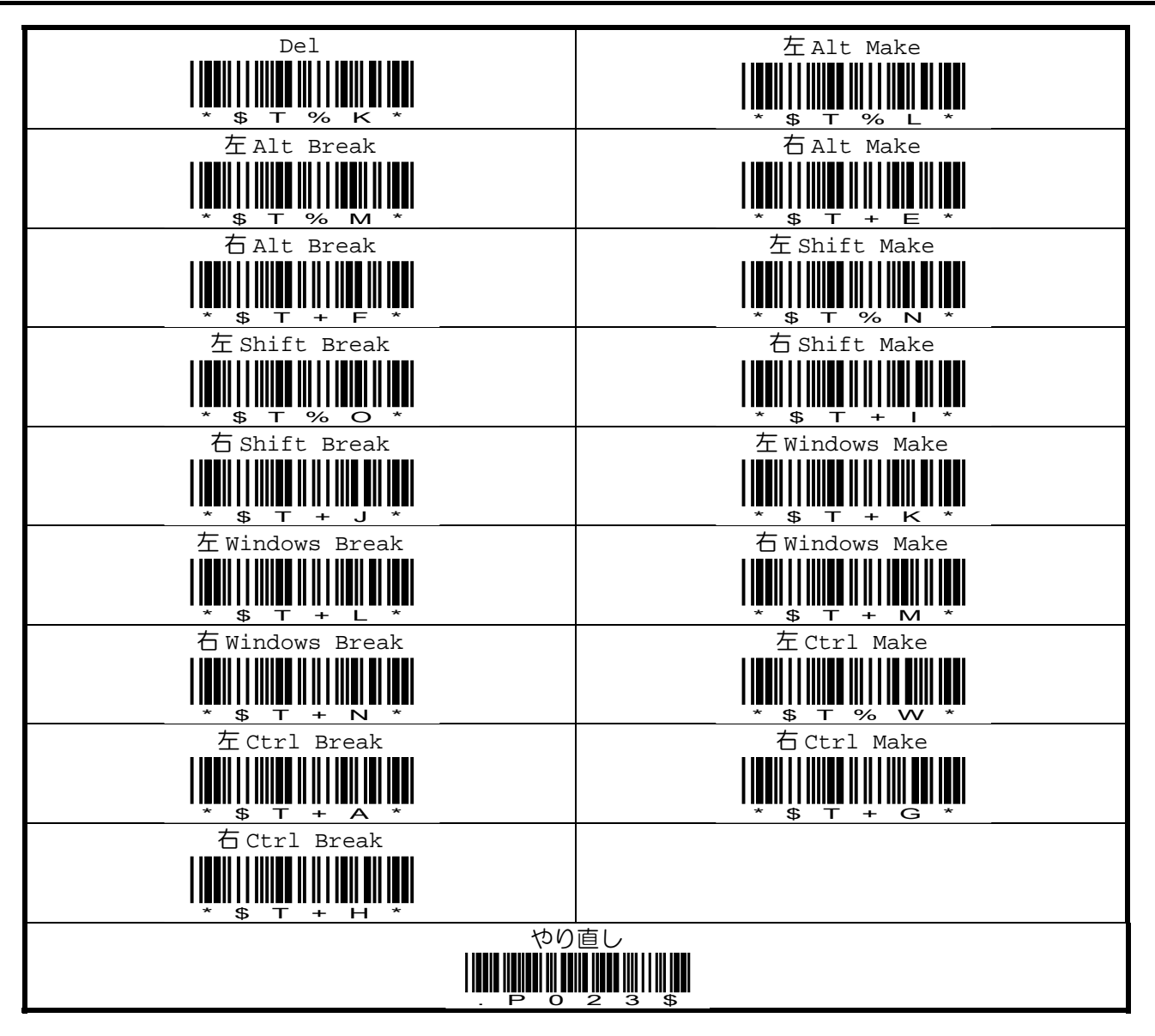

### 補足 **A. ASCII** コード表

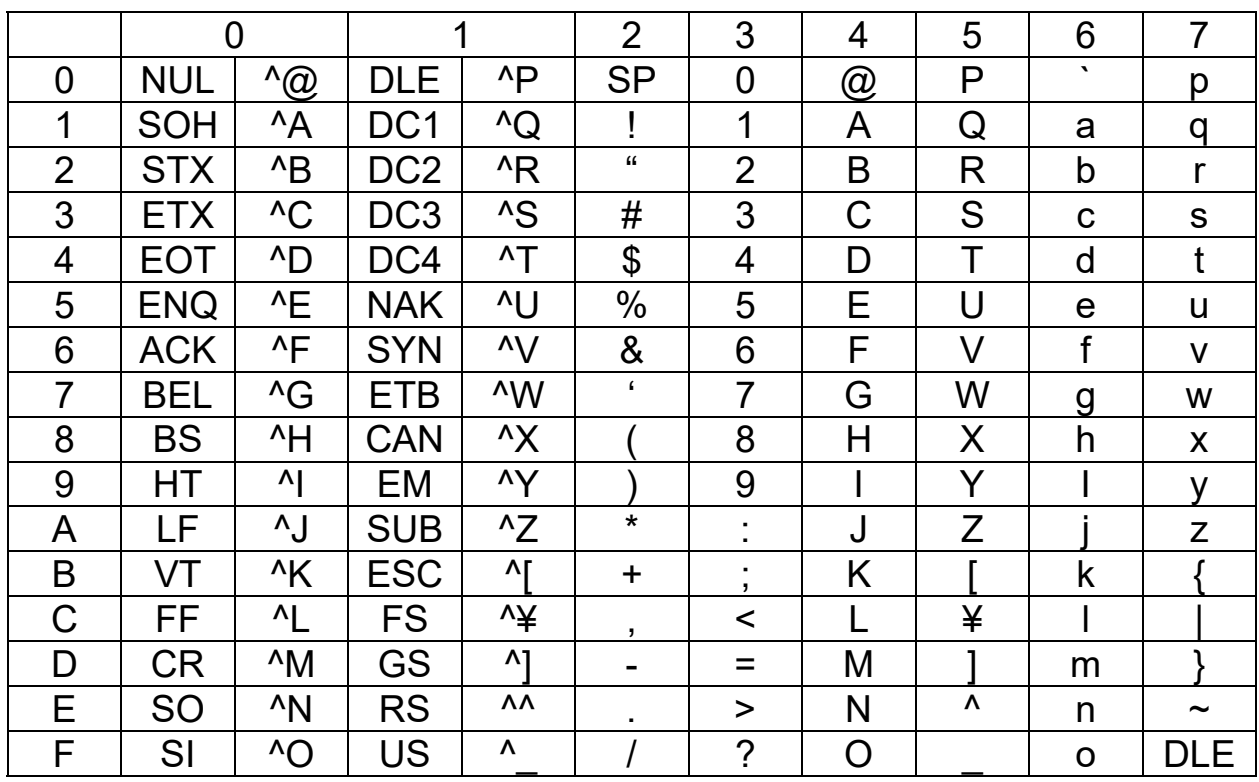

補足 C. サソプ ルバ -コード

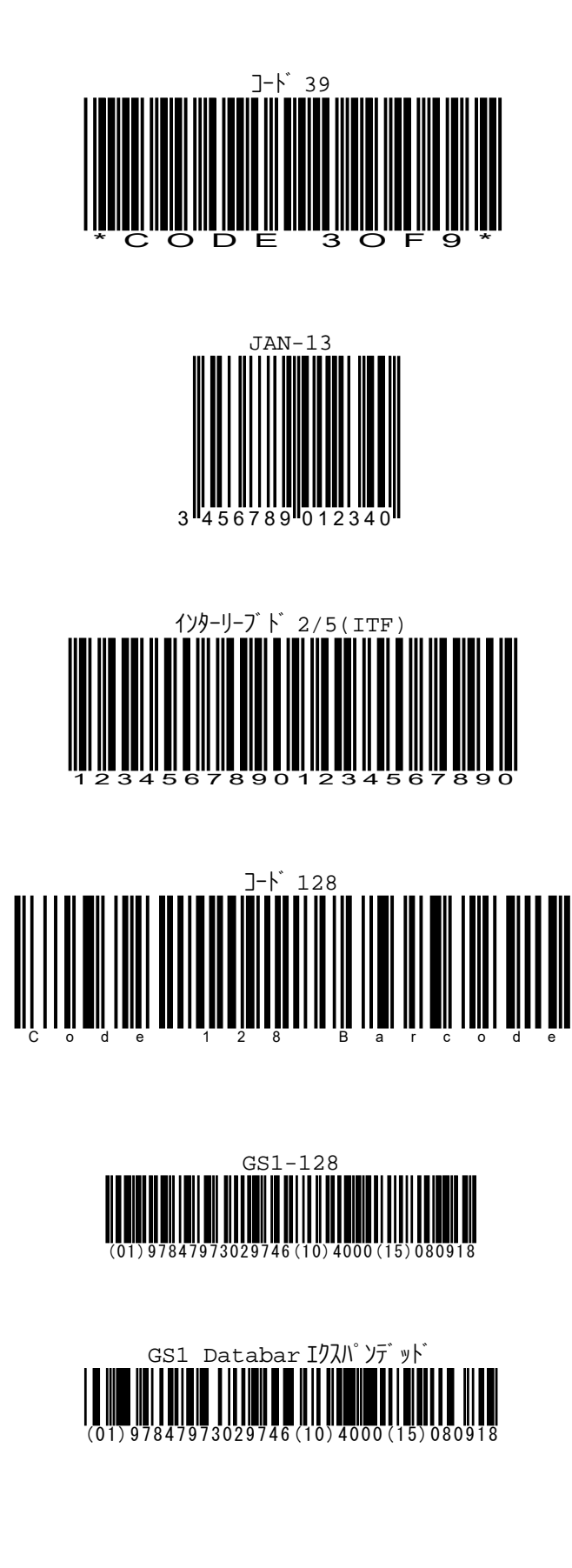

#### 修理依頼書

修理を依頼される場合は、下記の用紙に必要事項を記入し、修理品と一緒に販売店へご返送ください。尚、修理は 全てセンドバック方式で行います。現地での出張修理などは一切行いません。

弊社での修理は、ユニット(モジュール)単位の動作不良報告及び交換を行っています。故障原因調査・解析の報 告は行っておりませんの、予めご了承ください。

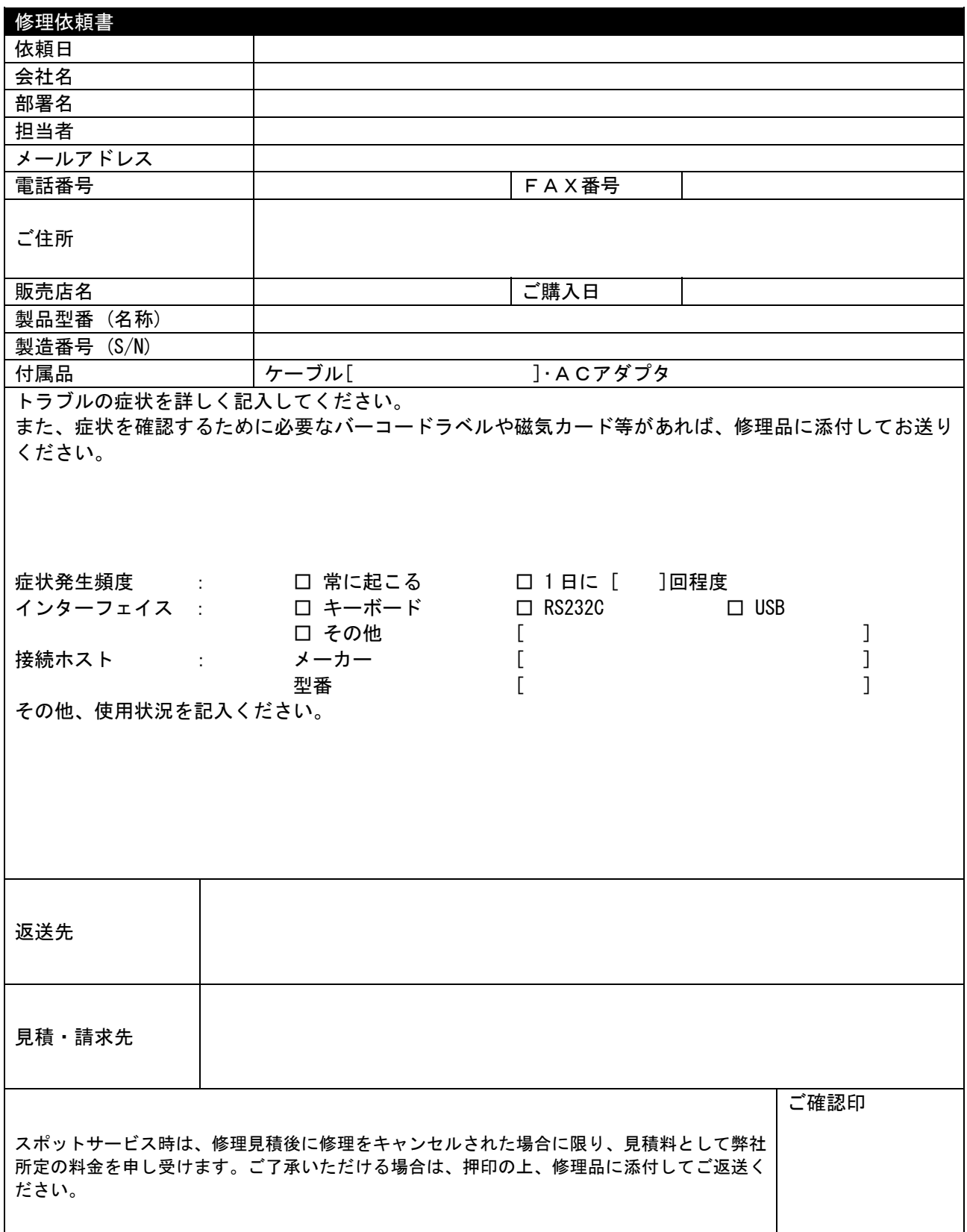